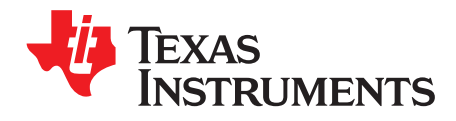

# **TDA2Ex-17 EVM CPU board**

# **Contents**

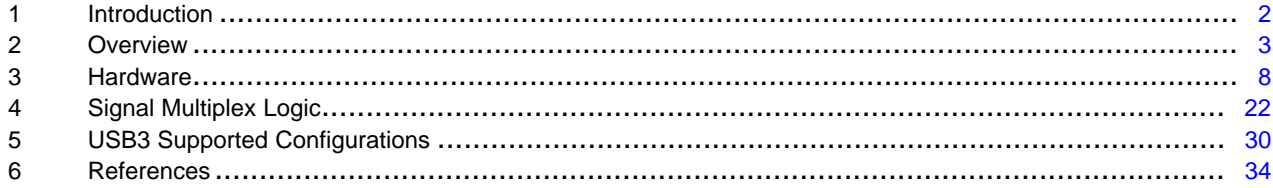

#### **List of Figures**

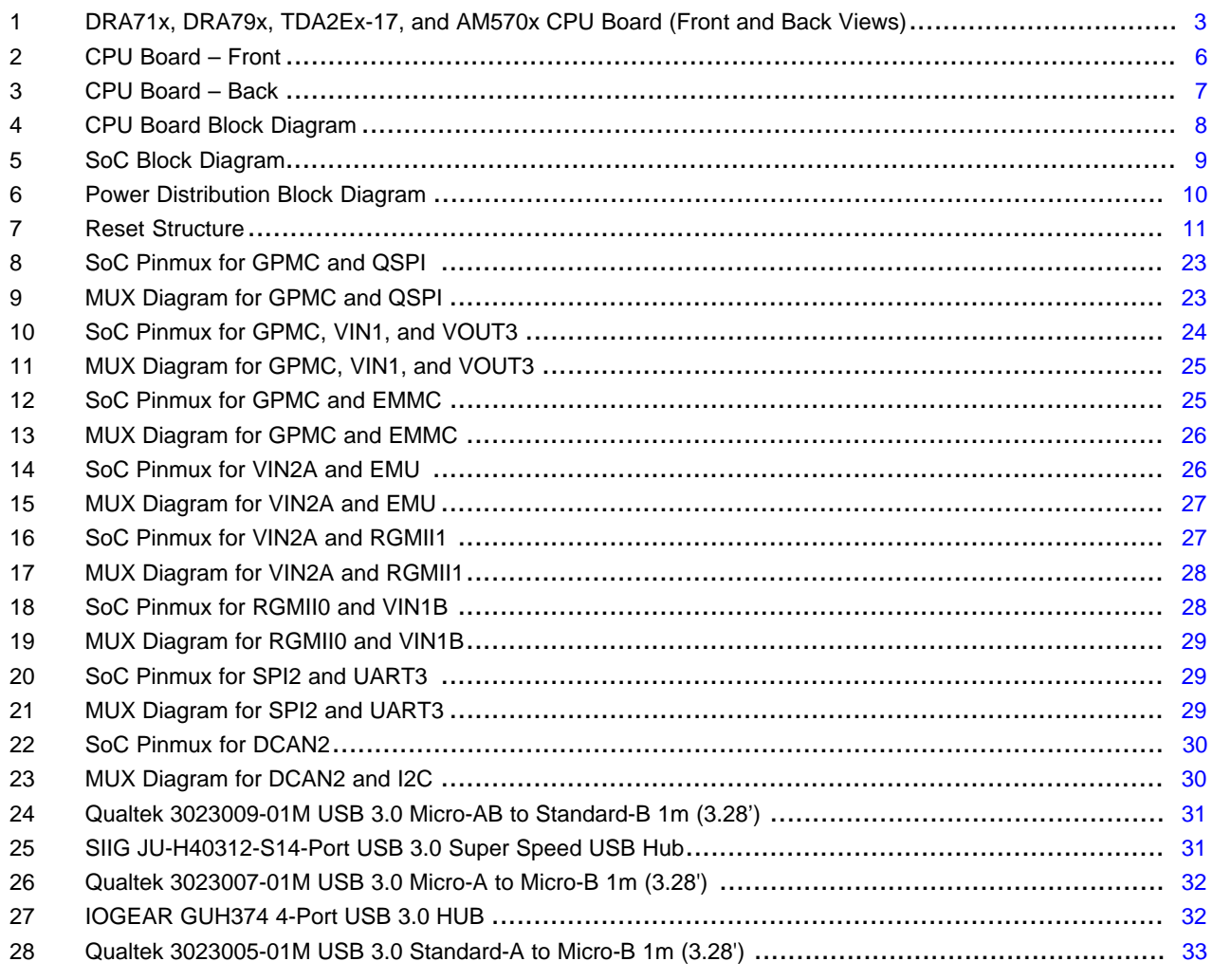

#### **List of Tables**

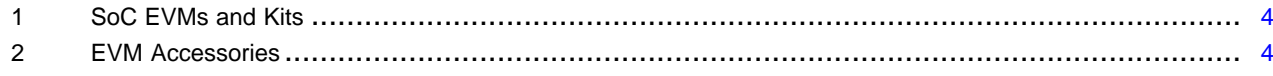

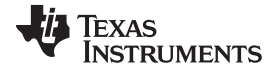

#### *Introduction* [www.ti.com](http://www.ti.com)

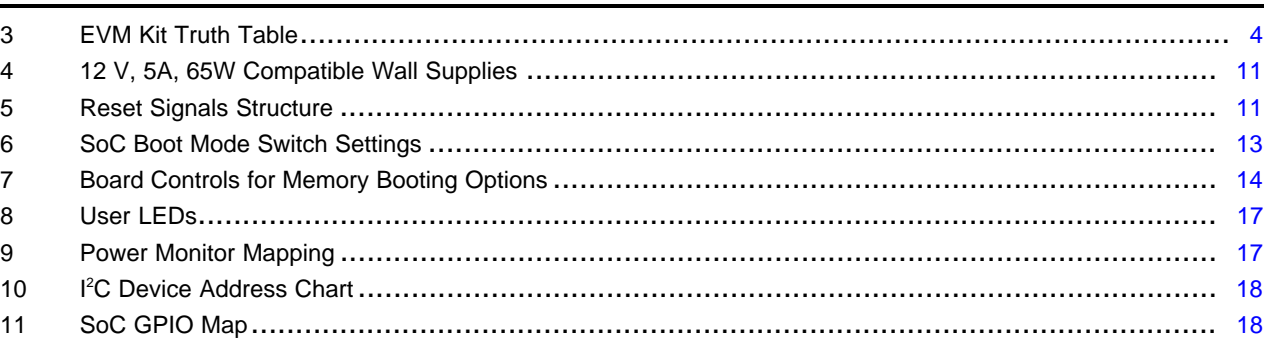

12 I/O Expander Map.......................................................................................................... [19](#page-18-0) 13 Configuration EEPROM ................................................................................................... [21](#page-20-0) 14 Onboard MUX Setting and Control ...................................................................................... [22](#page-21-1)

#### **Trademarks**

 $1<sub>0</sub>$ 

ARM, Cortex are registered trademarks of ARM Limited. IOGEAR is a registered trademark of ATEN INTERNATIONAL Co., Ltd. *Bluetooth* is a registered trademark of Bluetooth SIG. HDMI is a registered trademark of HDMI Licensing Administrator, Inc. POWERVR is a trademark of Imagination Technologies Ltd. MIPI is a trademark of MIPI Alliance. Micron is a registered trademark of Micron Technology, Inc. Molex is a registered trademark of Molex, Inc. SIIG is a registered trademark of SIIG, Inc. Samtec is a trademark of Samtec Inc. Spansion is a trademark of Spansion Inc. Wi-Fi is a registered trademark of Wi-Fi Alliance.

# <span id="page-1-0"></span>**1 Introduction**

- ARM® Cortex®-A15 core
- Two ARM Cortex®-M4 processing subsystems
- C66x digital signal processor (DSP)
- 2D- and 3D-graphics processing units including the POWERVR™ SGX544 from Imagination **Technologies**
- High-definition image and video accelerator

The TDA2Ex-17 evaluation module (EVM) is an evaluation platform designed to speed up development efforts and reduce time-to-market for ADAS applications. The EVM is based on the TDA2Eco SoC, which incorporates a heterogeneous, scalable architecture that includes a mixture of the following:

- Fixed and floating-point TMS320C66x digital signal processor (DSP) generation cores from TI
- ARM® Cortex®-A15 MP core
- 3D GPU, H.264 encode and decode hardware
- Dual Cortex<sup>®</sup>-M4 processors

The EVM also integrates a host of peripherals including multicamera interfaces (both parallel and serial) for LVDS-based surround view systems, displays, CAN, and GigB Ethernet audio video bridging (AVB).

The main board integrates these key peripherals such as Ethernet, FPD-Link and high-definition multimedia interface (HDMI®), while the Vision application board provides interfaces for popular imagers.

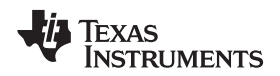

#### [www.ti.com](http://www.ti.com) *Overview*

#### <span id="page-2-0"></span>**2 Overview**

An EVM system is comprised of a CPU board with one or more application boards. The CPU board (see [Figure](#page-2-1) 1) can be used as a stand-alone for software debug and development. Each EVM system is designed to let customers evaluate the processor performance and flexibility in the following targeted markets:

- Automotive, radio sound processor (RSP), display audio, gateway, and infotainment applications
- Automotive, ADAS applications

The CPU board contains the DRA71x, DRA79x, TDA2Ex-17, and AM570x (superset part) applications processor, a companion power solution (LP8733 and LP8732), DDR3 DRAM, several types of flash memories (QSPI, eMMC, NAND, and NOR), and interface ports and expansion connectors. The board provides additional support components that provide software debugging, signal routing, and configuration controls that are not needed in a final product. Different versions of the CPU boards will be built to support the development process that includes the following:

- Socketed processor for wakeup, early software development, and quick and easy chip revision evaluation
- Soldered-down processor for high-performance use cases and evaluations

All other onboard components are soldered-down.

<span id="page-2-1"></span>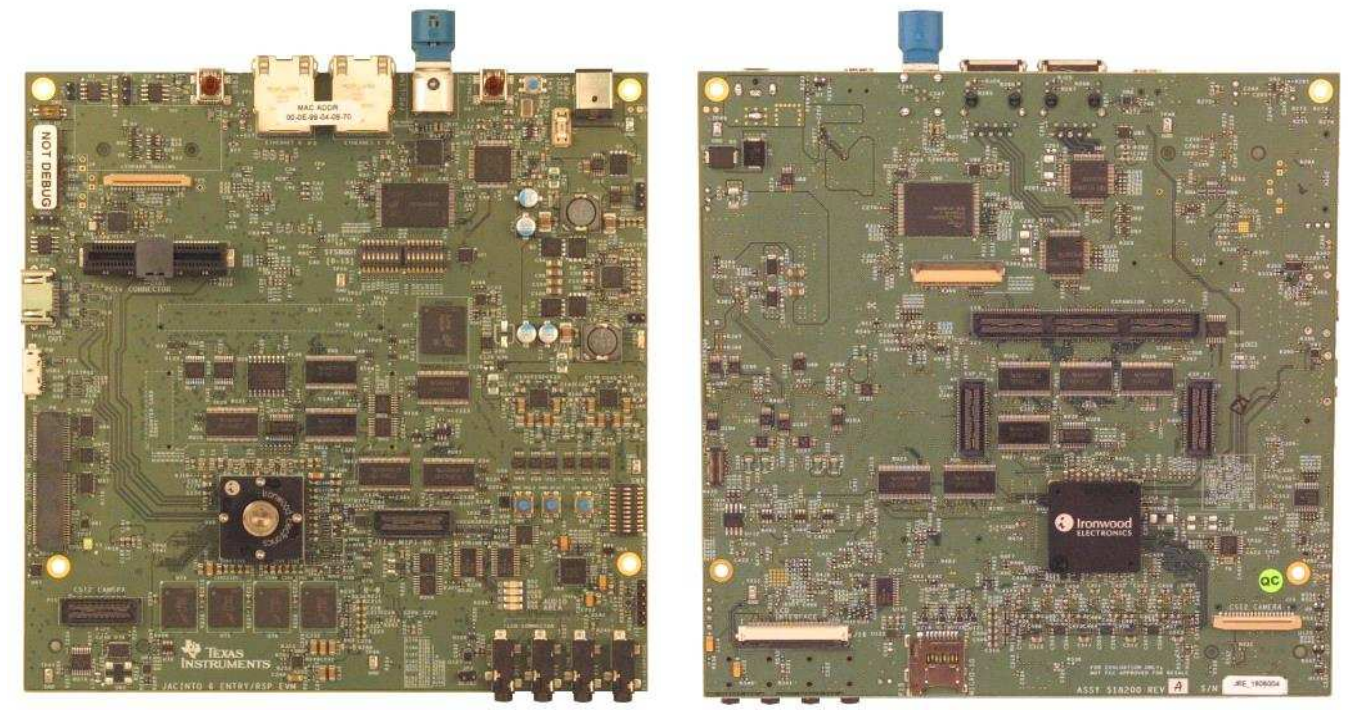

**Figure 1. DRA71x, DRA79x, TDA2Ex-17, and AM570x CPU Board (Front and Back Views)**

*Overview* [www.ti.com](http://www.ti.com)

# *2.1 EVM System Configurations*

[Table](#page-3-0) 1 lists the SoC EVMs and kits.

#### **Table 1. SoC EVMs and Kits**

<span id="page-3-0"></span>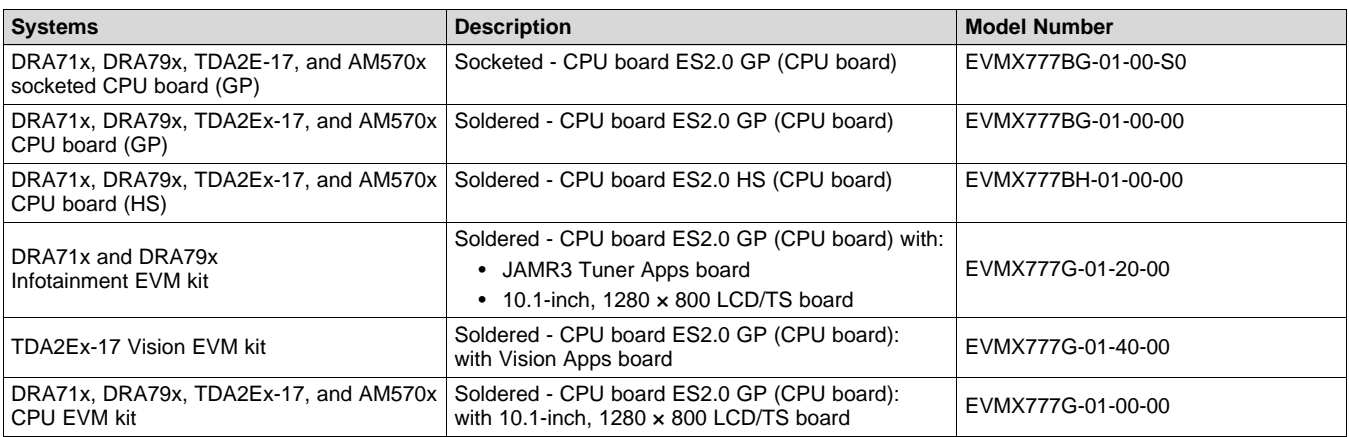

# [Table](#page-3-1) 2 lists the EVM accessories

#### **Table 2. EVM Accessories**

<span id="page-3-1"></span>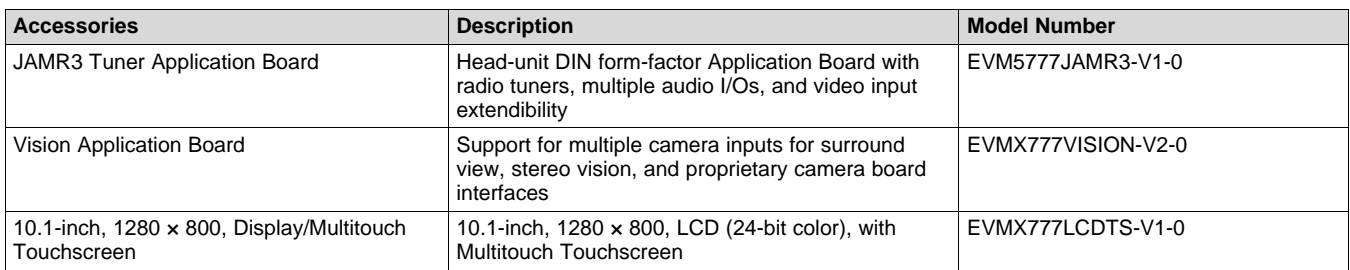

[Table](#page-3-2) 3 lists the EVM kit truth table.

#### **Table 3. EVM Kit Truth Table**

<span id="page-3-2"></span>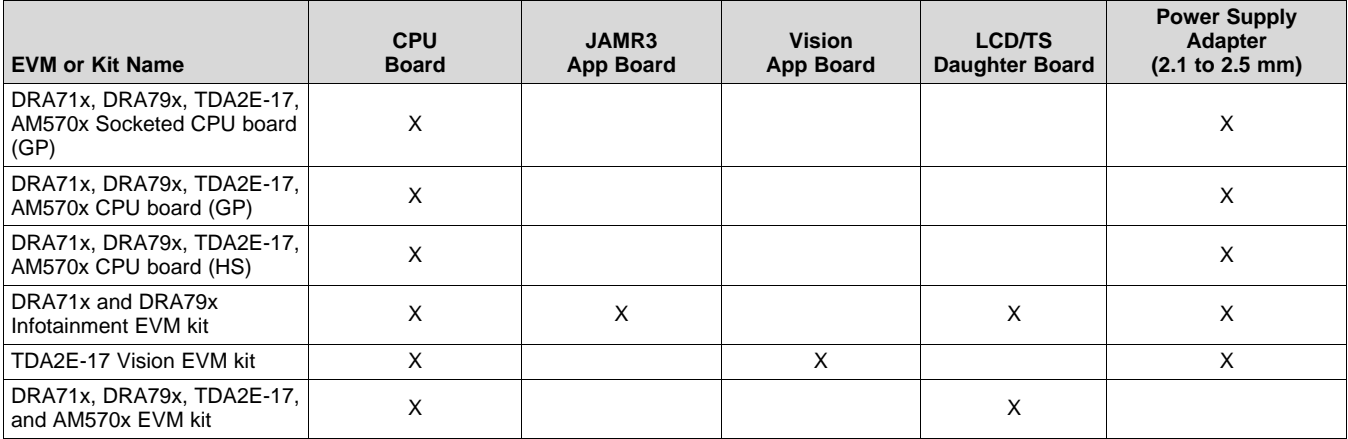

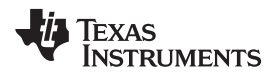

[www.ti.com](http://www.ti.com) *Overview*

#### *2.2 CPU Board Feature List*

- Processor
	- DRA71x, DRA79x, TDA2E-17, and AM570x (superset SoC) (17-mm × 17-mm package, 0.65-mm pitch, with  $25 \times 25$  via-channel array)
	- Support for corresponding socket
- Power supply
	- 12-V DC input
	- Optimized power management solution
	- Compliant with SoC power sequencing requirements
	- Integrated power measurement
- PCB
	- Dimension (W  $\times$  D) 170 mm  $\times$  170 mm
	- 100% PTH technology
- Memory
	- DRAM (DDR3L-1333 with ECC):
		- 2GB (four  $4Gb \times 8 +$  one  $4Gb \times 8$  ECC)
	- Quad SPI flash: 256Mb
	- EMMC flash: 8Gb (v.4.51 compliant)
	- NAND flash: 2Gb
	- NOR flash: 512Mb
	- I <sup>2</sup>C EEPROM, 32Kb
	- MicroSD card cage
- Boot mode selection DIP switch
- Digital temperature sensor (TMP102)
- JTAG/Emulator:
	- 60-pin MIPI™-60 JTAG/Trace connector
	- Adapter for 20-pin CTI header:  $10 \times 2$ , 1.27-mm pitch
- Supported interfaces and peripherals:
	- CAN Interface 2-wire PHY on DCAN1
	- Two USB host receptacles one USB 3.0 (micro-USB) and one USB 2.0 (mini-USB)
	- Audio codec (AIC3106) with headphone out, line out, line in, and microphone in
	- Three Video outputs (HDMI, FPD-Link III, LCD)
	- Camera sensors support using the Leopard Imaging Module interface
	- PCIe
	- MLB and MLBP on the MICTOR connector
	- RS-232 using the USB FTDI converter (mini-A/B USB)
	- COM8 module interface for *Bluetooth*® and WLAN support
	- Two RJ45 Gigabit Ethernet (DP83867)
	- I <sup>2</sup>C GPIO expander
- Expansion connectors to support application-specific boards.

# *2.3 CPU Board Component Identification*

[Figure](#page-5-0) 2 shows the front of the board and [Figure](#page-6-0) 3 shows the back.

<span id="page-5-0"></span>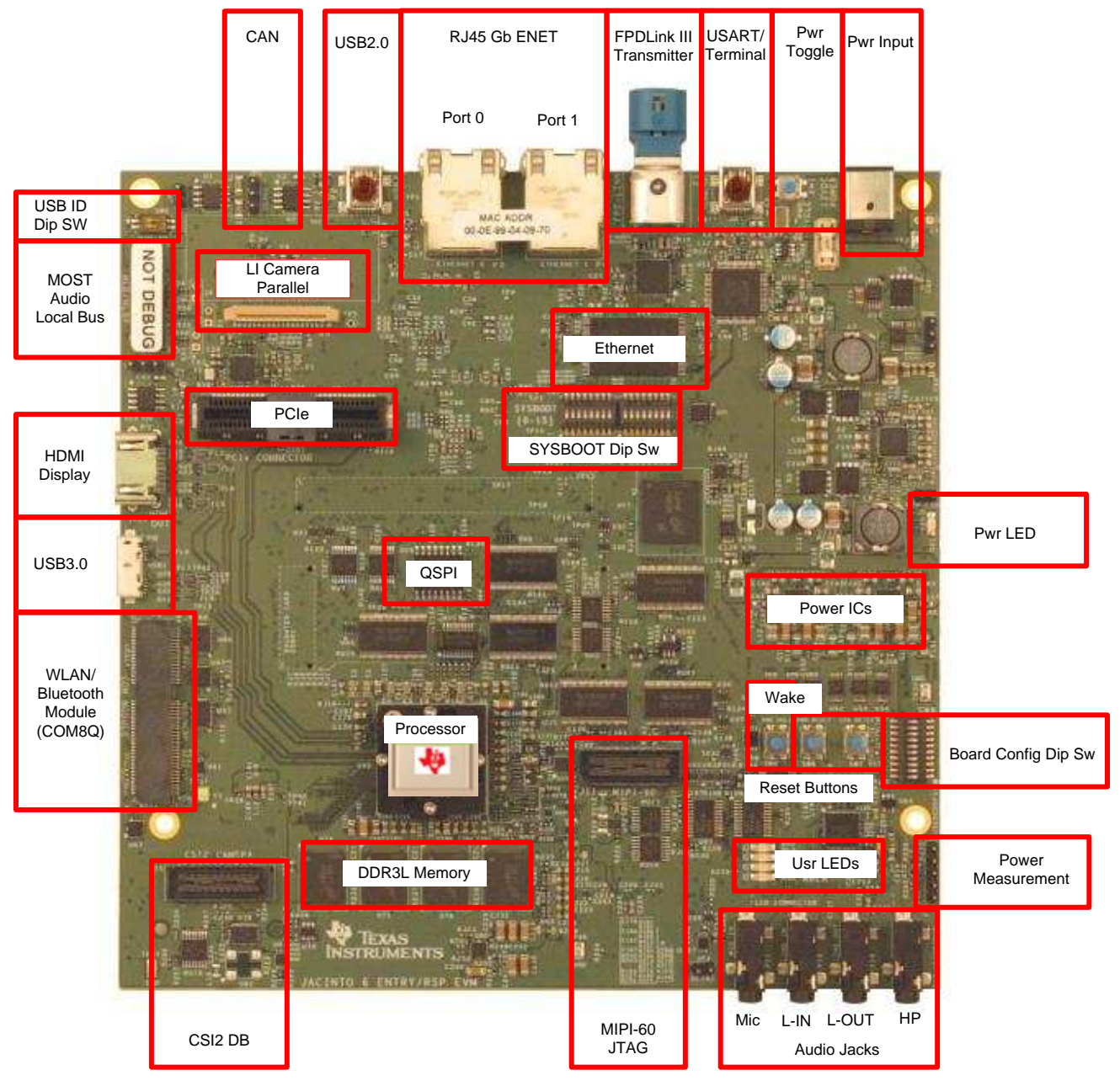

**Figure 2. CPU Board – Front**

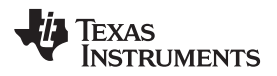

#### [www.ti.com](http://www.ti.com) *Overview*

<span id="page-6-0"></span>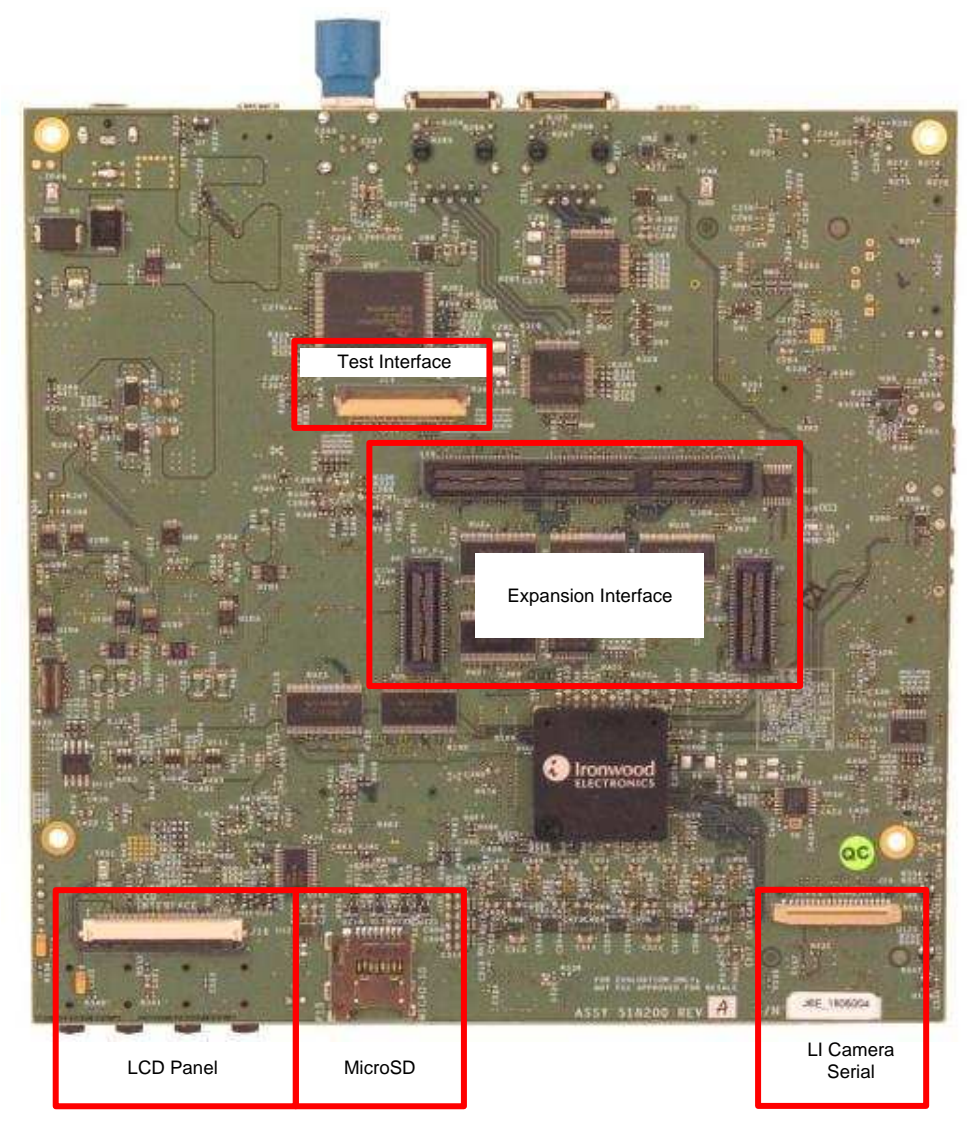

**Figure 3. CPU Board – Back**

**TEXAS**<br>INSTRUMENTS

*Hardware* [www.ti.com](http://www.ti.com)

#### <span id="page-7-0"></span>**3 Hardware**

#### *3.1 Hardware Architecture*

[Figure](#page-7-1) 4 shows the functional block diagram of the CPU board.

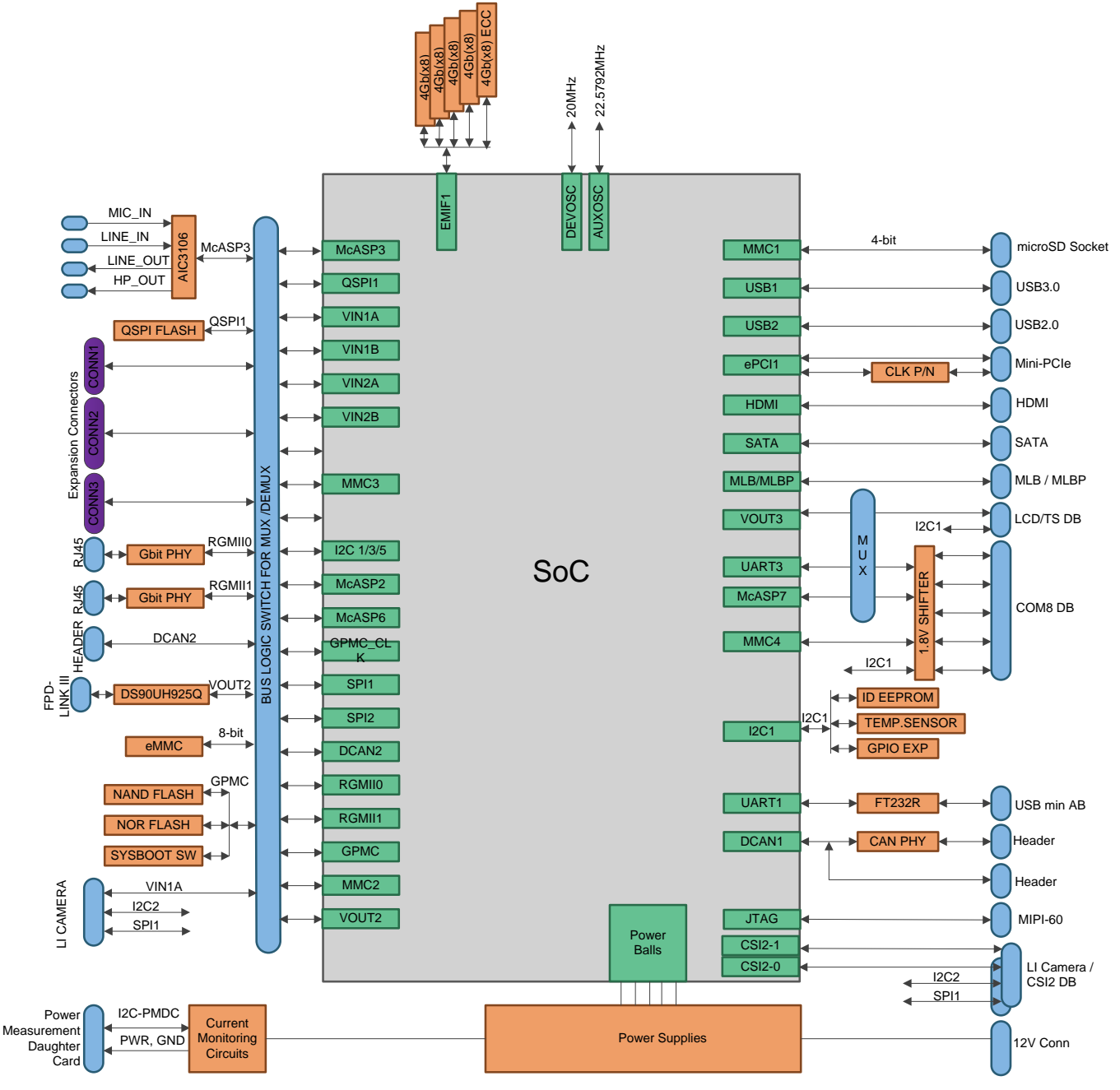

<span id="page-7-1"></span>**Figure 4. CPU Board Block Diagram**

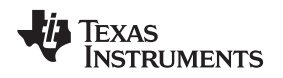

[www.ti.com](http://www.ti.com) *Hardware*

# *3.2 DRA71x, DRA79x, TDA2E-17, and AM570x Processor*

The processor is a highly integrated, programmable, SoC, silicon solution. [Figure](#page-8-0) 5 shows the SoC block diagram.

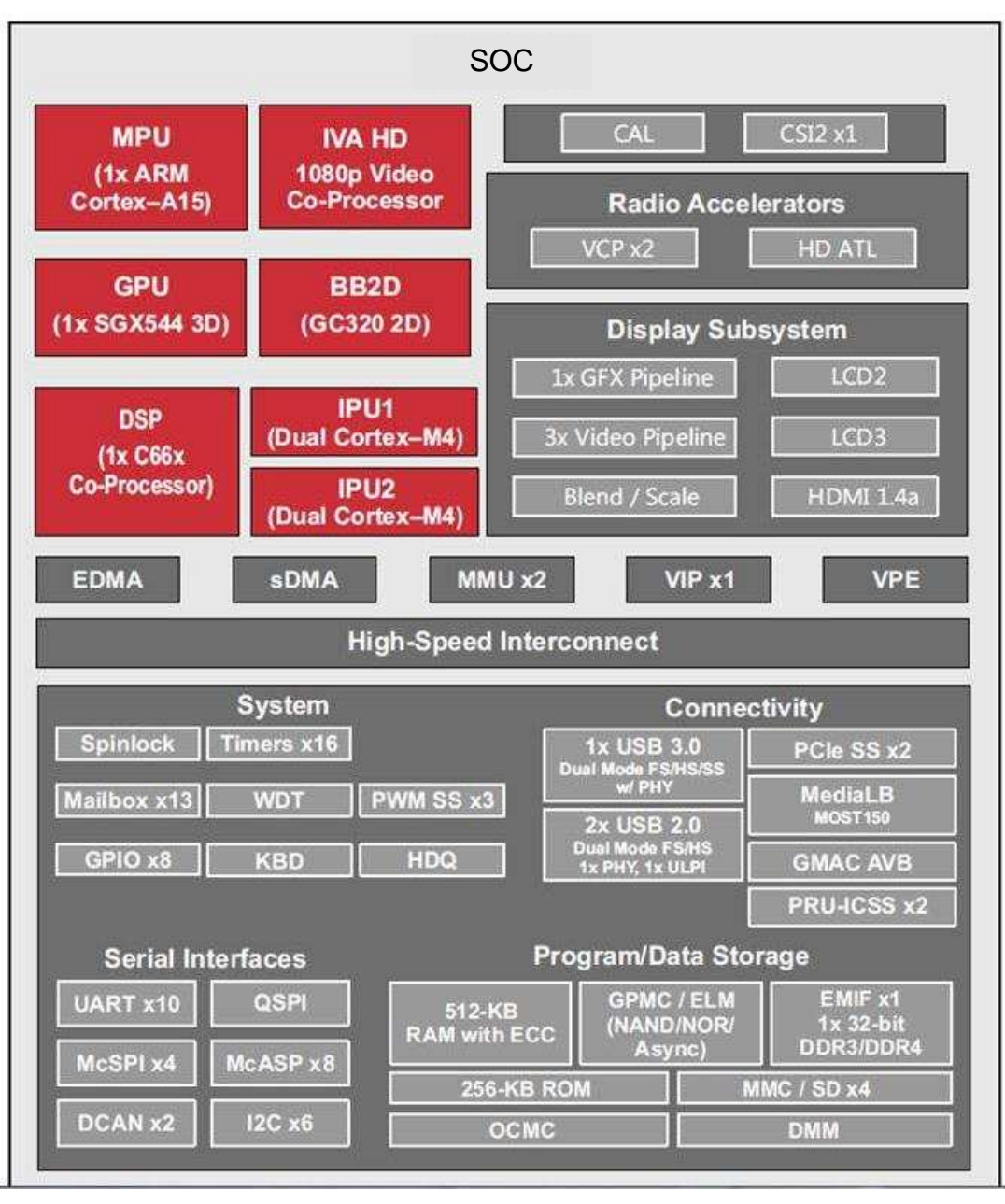

<span id="page-8-0"></span>**Figure 5. SoC Block Diagram**

#### <span id="page-9-1"></span>*3.3 Power Architecture*

[Figure](#page-9-0) 6 shows the power distribution system of the EVM. The power-management solution is created from four total devices (see [Figure](#page-9-0) 6). A step-down 12 V to 3.3 V, 5-V converter provides the primary 3v3 and 5v0 power rails for the rest of the system. The LP8733 and LP8732 devices are optimized for the SoC power needs and sequence requirements. A sink/source regulator provides the DDR termination.

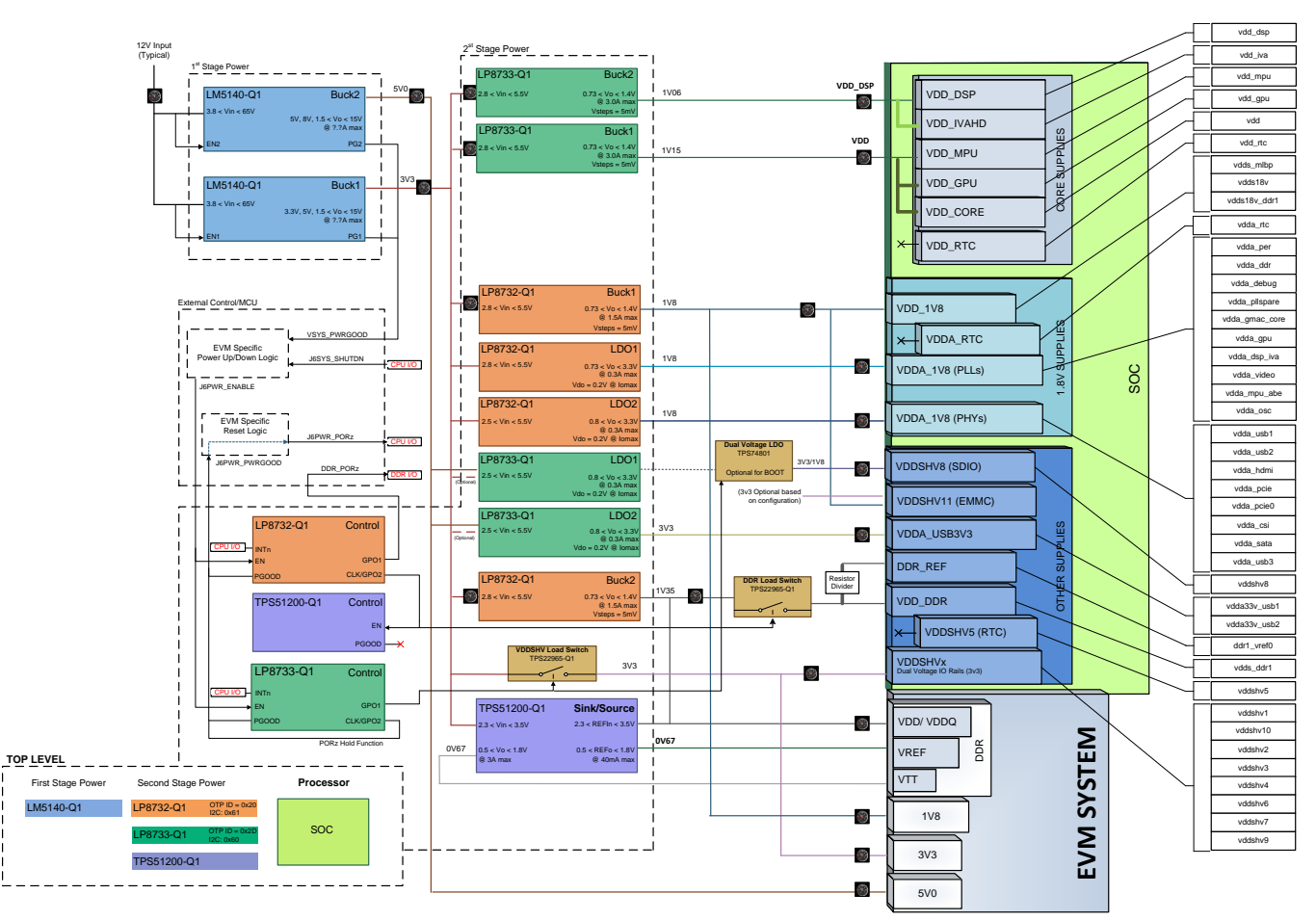

**Figure 6. Power Distribution Block Diagram**

<span id="page-9-0"></span>An external power supply is required to power the EVM, but is not included as part of the EVM kit. The external power supply requirements follow:

- Power jack: 2.5-mm ID, 5.5-mm OD
- Nom voltage: 12 VDC
- Maximum current: 5000 mA
- Efficiency level V

<span id="page-9-2"></span>External power supply regulatory compliance certifications: recommended selection and use of an external power supply which meets TI's minimum electrical ratings requirement and complies with applicable regional product regulatory and safety certification requirements, such as UL, CSA, VDE, CCC, and PSE.

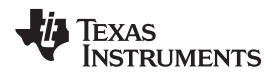

[www.ti.com](http://www.ti.com) *Hardware*

[Table](#page-10-1) 4 lists the recommended and tested power supplies that can be used with the EVM.

<span id="page-10-1"></span>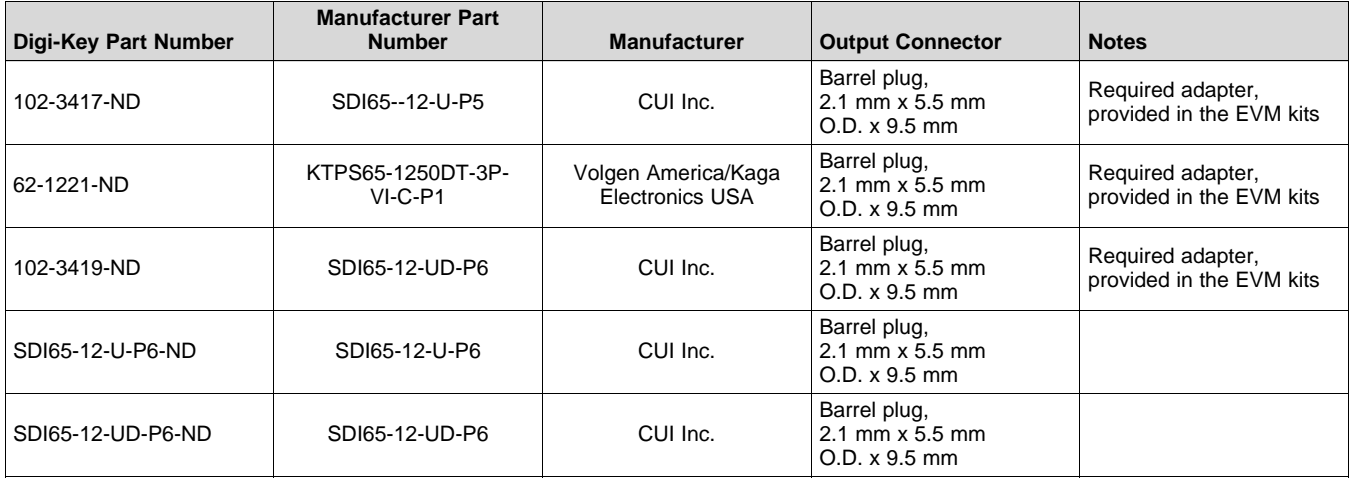

#### **Table 4. 12 V, 5A, 65W Compatible Wall Supplies**

# *3.4 Reset Structure*

[Figure](#page-10-0) 7 shows the reset structure. The power-on reset timing is primarily controlled from the system power ICs (LP8733 and LP8732). Two push-buttons are provided for user-controlled resets. One button is the power on reset (SW4) for a complete SoC reset. The other button is for a warm reset (SW5). The warm reset can also be sourced from the MIPI-60 JTAG/Trace connector.

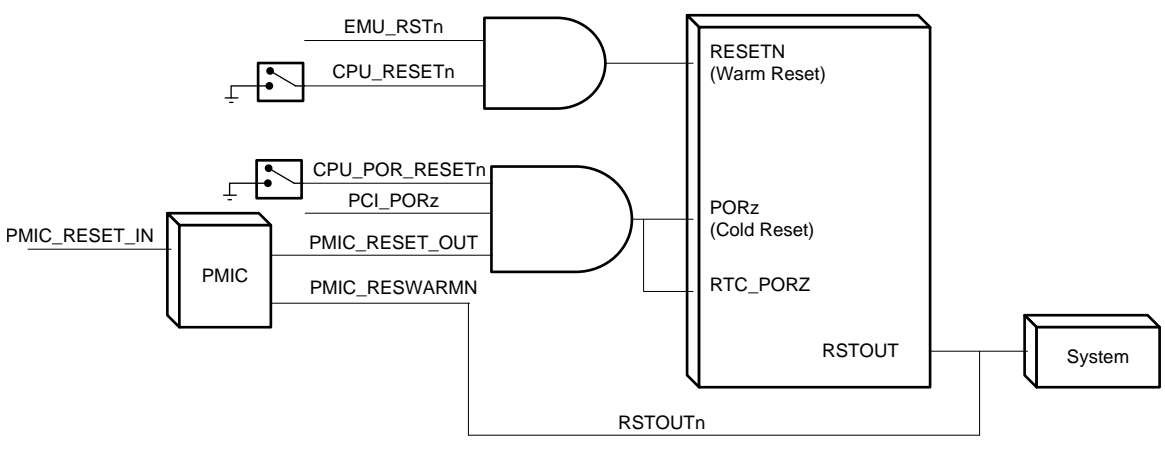

**Figure 7. Reset Structure**

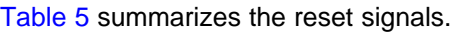

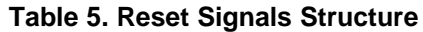

<span id="page-10-2"></span><span id="page-10-0"></span>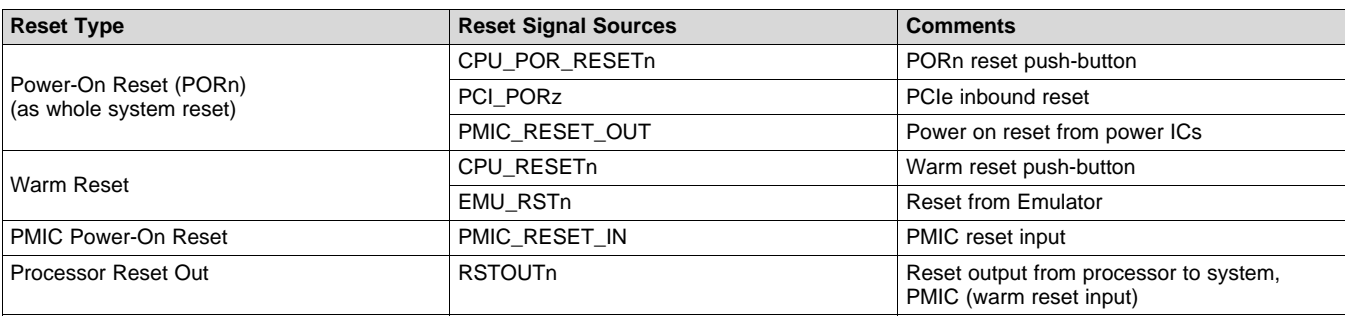

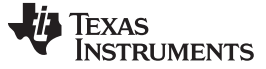

*Hardware* [www.ti.com](http://www.ti.com)

#### *3.5 Clocks*

The SoC supports up to two primary clock inputs. The device clock (OSC0) is sourced with a 20-MHz clock. The auxiliary clock (OSC1) is sourced with a 22.5792-MHz clock. Both clocks are sourced from a clock synthesizer (CDC925).

In addition to the SoC clock inputs, the EVM includes other clock sources. A 25-MHz clock is provided to Ethernet PHY(s) and a 100-MHz clock is sourced for miniPCIe. Both the SoC and Ethernet clocks are sourced from a clock synthesizer (CDC925).

# *3.6 Memory*

#### **3.6.1 SDRAM Memory**

The EVM includes 2GB of DDR3L memory, and can operate at clock speeds up to 667 MHz (DDR3- 1333). The memory is configured with four 4-Gb devices (x8b devices). ECC is supported.

- DDR3L device used: Micron® MT41K512M8RH-125-AA:E (4x 8b at 4Gb/each) (or equivalent)
- EEC device used: Micron MT41K512M8RH-125-AA:E (1x 8b at 4Gb) (or equivalent)

The DDR3L power is generated from the SoC power solution, and set to 1.35 V. It uses *fly-by* topology with VTT termination. VTT supply is generated using a sink/source termination regulator (TPS51200).

#### **3.6.2 QSPI Flash Memory**

As a primary nonvolatile boot device, the EVM includes 256Mb of Quad-SPI flash memory. The device is supported on CS0 of the QSPI interface. The interface can be configured to support either serial mode  $(1x)$  or quad mode  $(4x)$ .

• QSPI device used: Spansion™ S25FL256S

Booting from the QSPI flash memory is supported on the EVM. No EVM configuration is required because the QSPI flash is enabled by default. Ensure the correct SoC boot mode is set using the SYS\_BOOT switches (SW3 and SW4).

#### **3.6.3 EMMC Flash Memory**

As a primary nonvolatile storage device, the EVM includes 8GB of EMMC flash memory. The memory device is EMMC v4.51 compliant, and connects to the MMC2 port of the SoC. The design can supports rates up to HS-200.

• EMMC device used: Micron MTFC8GLWDM-3M AIT Z

Booting from the EMMC flash memory is supported on the EVM. The onboard MUX must be able to enable EMMC by setting SW8.p3 to on. Ensure the correct SoC boot mode is set using the SYS\_BOOT switches (SW3 and SW4).

#### **3.6.4 MicroSD Card Cage**

For nonvolatile storage expansion, the EVM includes a microSD card cage. The cage is connected to the MMC1 port of the SoC. To support higher-speed cards that operate at lower voltages, the I/O supplies are changed from 3v3 to 1v8 by setting GPIO7\_11 to low. The SD card power can be cycled using I/O expander (EXP2 and PP5). See the data manual for the SoC for specific information regarding supported card types, densities, and speeds.

Booting from the microSD card cage is supported on the EVM. No EVM configuration is required as the QSPI flash is enabled by default. Ensure the correct SoC boot mode is set using the SYS\_BOOT switches (SW3 and SW4).

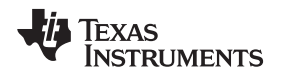

#### [www.ti.com](http://www.ti.com) *Hardware*

#### **3.6.5 GPMC NOR Flash Memory**

A 512Mb NOR flash memory (x16) is supported as a nonvolatile memory option on the EVM. The device is supported on CS0, and therefore can also be used as a boot device. Booting from the NOR flash memory is supported on the EVM. The onboard MUX must be able to enable the memory by setting SW8.p2 to on. Ensure the correct SoC boot mode is set using the SYS\_BOOT switches (SW3 and SW4).

• NOR device used: Spansion S29GL512S10TFI010

#### **3.6.6 GPMC NAND Flash Memory**

A 2Gb NAND flash memory (x16) is supported as a nonvolatile memory option on the EVM. The device is supported on CS0, and therefore can also be used as a boot device. Booting from the NAND flash memory is supported on the EVM. The onboard MUX must be able to enable the memory by setting SW8.p1 to on. Ensure the correct SoC boot mode is set using the SYS\_BOOT switches (SW3 and SW4).

• NAND device used: Micron MT29F2G16AADWP:D

#### **3.6.7 Boot Modes**

The SoC supports a variety of different boot modes, which is determined by the 16-bit system boot setting present on the shared specific I/O balls during power-on sequence (see the TRM for details). Boot mode selection is accomplished by the setting of DIP switches SW3 and SW4, as shown in [Table](#page-12-0) 6, before cycling power.

These SoC resources can be redeployed through both SoC pin EVM MUX settings to support alternate interfaces after boot-up.

<span id="page-12-0"></span>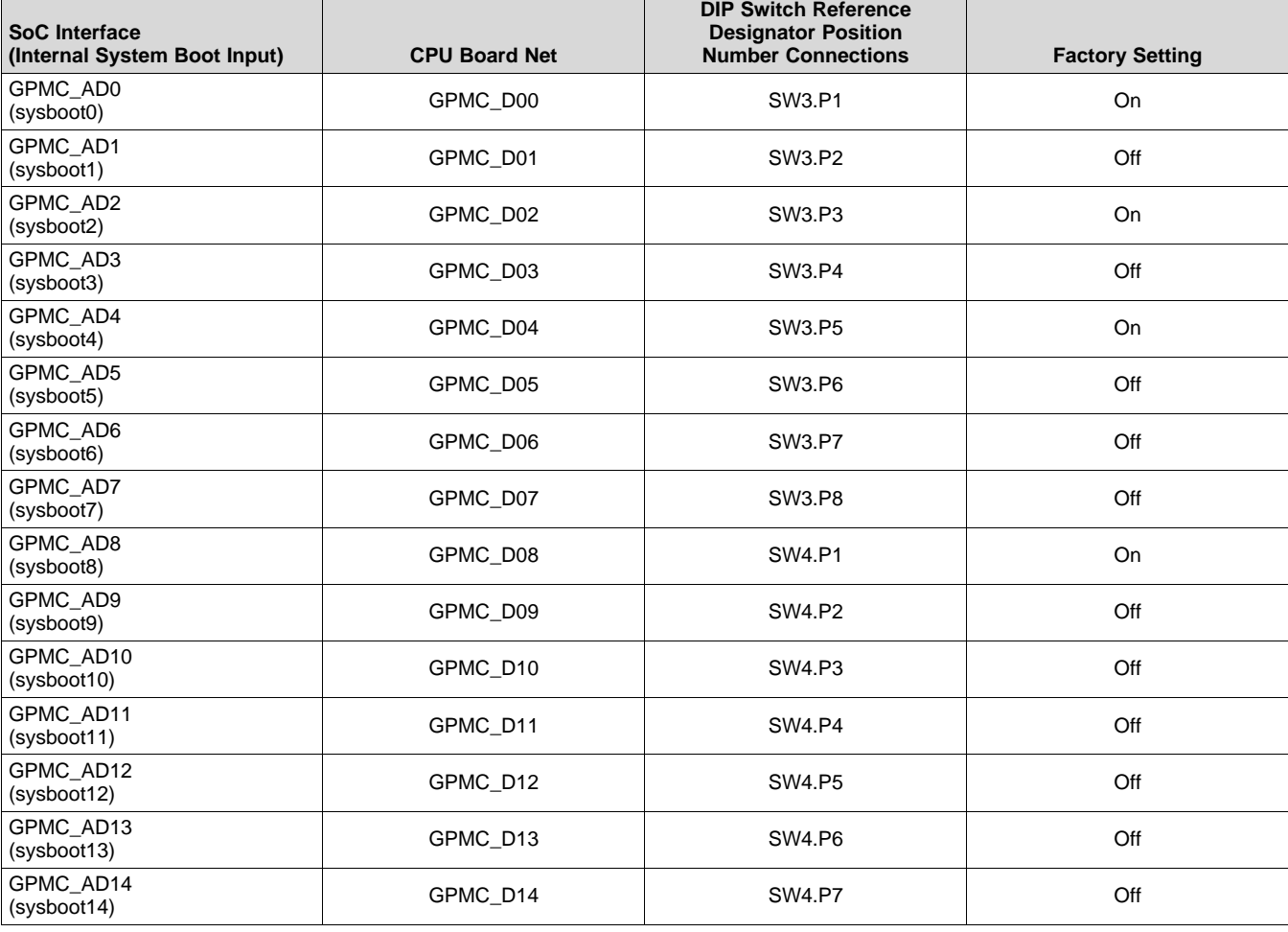

#### **Table 6. SoC Boot Mode Switch Settings**

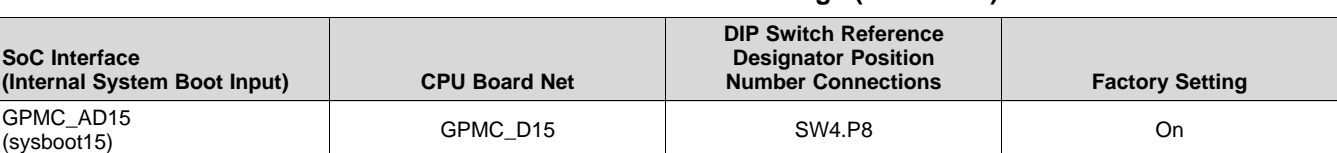

#### **Table 6. SoC Boot Mode Switch Settings (continued)**

In addition to SoC boot settings, EVM resources must also be set for the desired boot interface. [Table](#page-13-0) 7 lists the boot interfaces that require selection. DIP switch SW8 is used to configure the various boot memories.

<span id="page-13-0"></span>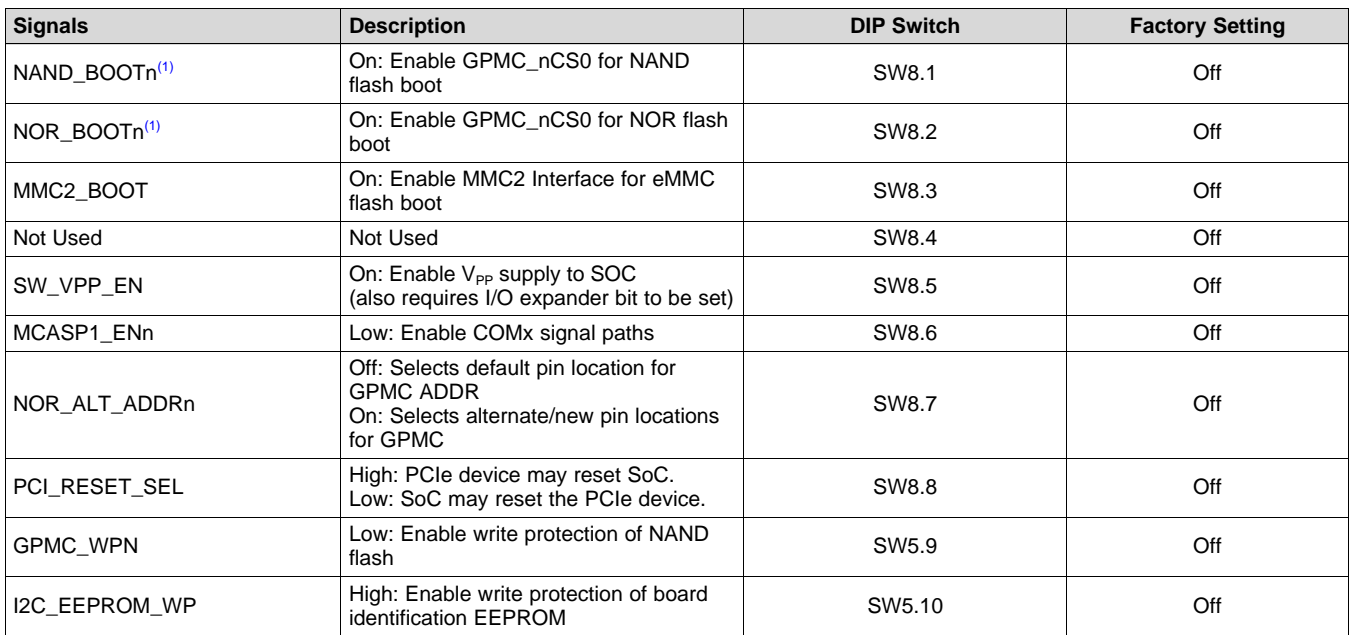

# **Table 7. Board Controls for Memory Booting Options**

(1) Routing control for GPMC\_nCS0 is shared between the NOR and NAND flash memories. Ensure that only one DIP switch, SW8.P1 or SW8.P2, is ever set to the on state at any time so that GMPC\_nCS0 is connected to only one memory. Failure to adhere to this requirement causes NOR and NAND memory data bus contention

# <span id="page-13-1"></span>**3.6.8 JTAG/Emulator and Trace**

The JTAG emulation interface is supported through the MIPI 60-pin interfaces. The EVM kit includes an adapters for supporting other JTAG interfaces, including the 20-pin cJTAG interface from TI. Reset (warm reset) using the emulator is supported.

Debug/Trace is also supported through the MIPI 60-pin connector. The EVM supports up to 20 trace bits. At the SoC and EVM level, the trace pins are muxed with VIN2A and VOUT2 functions. Therefore, these interfaces cannot be used simultaneously.

#### **3.6.9 UART Terminal**

The EVM supports a dual UART connection to be used for the user terminal. A FT2232 device transports the UART information over USB to a host PC. The EVM is designed to use UART1 of the SoC as the primary terminal connection, and is connected to port A of the USART transceiver. The USB-side of the FT2232 device is powered from the USB port, and the connection stays active regardless of the power state of the EVM. The green LED (D1) indicates that the USB connection is available.

• USART device to be used: FTD Chip FT232RQ

A USB cable (mini-B to type A) connects the EVM to a PC, and is included as part of the EVM kit.

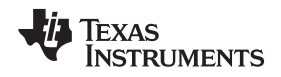

#### [www.ti.com](http://www.ti.com) *Hardware*

The EVM can support a second UART connection to the FT2232 device, intended for booting. However, this configuration requires board modifications, and is recommended only for specific users.

#### **3.6.10 DCAN and CAN Interfaces**

The EVM supports access to two DCAN interfaces though pin headers. The device supports a single, 3 pin, CAN interface, connecting DCAN1 through a CAN transceiver.

• CAN device used: Texas Instruments SN65HVDA541

#### **3.6.11 Universal Serial Bus (USB)**

Two independent USB ports are supported on the EVM. USB 3.0 Super-Speed bus (USB1) is supported using port USB1 to a mini-AB type connector. This interface supports rates up to 5 GB/s. USB2.0 interface is supported using port USB2 to a micro-AB type connector. It can supports rates up to 480 MB/s. Both ports can operate in either host or device mode. VBUS can be supplied to the peripheral when in host mode by enabling the VBUS switch (controlled through the SoC). However, the EVM cannot be powered from VBUS when operating in device mode.

The EVM includes capabilities to set and read each ID pin of the connectors. This feature is supported using the I/O expander (EXP2 P1 for USB1 and P2 for USB2). In addition, the DIP switch SW2 provides the ability to manually set the individual ID value either high (off) or low (on).

#### **3.6.12 Wired Ethernet**

Dual Gigabit Ethernet ports are supported on the EVM. RGMII ports 0 and 1 drive the TI DP83867 Gigabit PHYs. The PHYs are configured through the management data input/output bus (MDIO), with address set to 0x2 (port 0) and 0x3 (port 1). PHYs are reset at power on, but can also be independently reset using the I/O expander. Both ports share a common interrupt signal (GPIO6\_16).

- I/O Expander Control: EXP1, P10 (PHY 0 Reset), P11 (PHY 1 Reset)
	- **NOTE:** For PHY configuration, users must configure the RGMII Control register (RGMIICTL) of the DP83867 for RGMII mode, and configure the RGMII Delay Control register (RGMIIDCTL) for a 0-ns TX delay and 2.25-ns RX delay. Set the I/O Drive Strength register (IO\_IMPEDANCE\_CTRL) to maximum drive.

#### **3.6.13 Video Output**

The EVM supports three different options for supporting video output – HDMI display, LCD touch panel, and FPD-Link III. Each option can be supported independently or all can be used simultaneously.

#### *3.6.13.1 HDMI Display*

The SoC includes a dedicated HDMI display, which is supported with a type A-HDMI connector. The interface supports 1080p with 24b color. A communication channel (DDC/CEC) is provided to the HDMI connector for communication with the HDMI panel. A monitor detect indication is also provided. The DDC/CED interface and monitor detect signals (HPD) are translated through the transceiver, and can be controlled using I/O from the expander.

- DDC Transceiver used: Texas Instruments TPD12S016
- I/O Expander Control: EXP3, P4 (level shift reg enable, HPD), and P5 (DDC/CEC enable)

#### *3.6.13.2 LCD Touch Panel*

The EVM supports an LCD panel interface for providing video output to an LCD panel. The SoC VOUT3 resource is used drive up to 24 bits of RGB data to the interface. The interface supports resource connections for interfacing with a touch panel for advanced user interfaces. These resources include a control bus (I2C1) and interrupt for touch indications (GPIOx). An LCD panel is not included with the CPU EVM, but can be ordered and included as part of an assembly kit.

• Connector used: Molex®

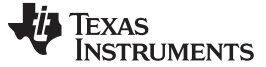

*Hardware* [www.ti.com](http://www.ti.com)

#### *3.6.13.3 FPD-Link III Output/Panel*

The EVM includes an FPD-Link III parallel to the serial interface on VOUT2. The device supports up to 24 bits of data and can operate at pixel rates up to 85 MHz. The interrupt is supported to enable backchannel communication, typically needed if supporting a touch screen. The transceiver is configured using I <sup>2</sup>C (port 5, 0x1B).

- Serializer device used: Texas Instruments DS90UH925Q
- Connector used: Automotive HSD, right-angle plug for PCB, Rosenberger D4S20D-40ML5-Z

#### **3.6.14 Video Input**

#### *3.6.14.1 Parallel Imaging*

Parallel video input is supported through connections from external sensors and transceivers. The SoC port VIN2A is routed to the connector interface and designed to mate with camera sensors from Leopard Imaging. This approach provides flexibility for customers to select from a variety of available modules, while also supporting connections of custom solutions. The attached module can be configured using either I<sup>2</sup>C (port 5) or SPI (port 1).

• Connector used: FPC 36 position, 0.5 mm, Molex 052559-3679.

#### *3.6.14.2 Serial Imaging*

Serial video input is supported through connections from external sensors and transceivers. The SoC port CSI2-0 is routed to the connector interface and designed to mate with camera sensors from Leopard Imaging. This approach provides flexibility for customers to select from a variety of available modules. Both serial ports (CSI2-0 and CSI2-1) are routed to an expansion connector for supporting a variety of custom solutions. Both interfaces support additional signals for control and configuration of the attached modules. These interfaces ( $I^2C$  port 5 and SPI port 1) are translated to 1.8-V I/O (with resistor option to leave at 3.3-V I/O).

- LI Connector used: FPC 36 position, 0.5 mm, Molex 052559-3679
- Connector used: Samtec™ QSH-020-01-L-D-DP-A

#### **3.6.15 Mini-PCIe**

The EVM supports a mini-PCIe (single lane) interface for connecting with a variety of external modules. An onboard clock generator, CDCM9102, provides the 100-MHz reference clock to both the SoC and attached modules. The EVM supports two different PCIe reset configurations; select one using the DIP switch SW8 position 8. The default setting of on provides the SoC the ability to reset the PCIe peripheral. The switch setting of off provides the PCIe peripheral the ability to reset the SoC.

#### **3.6.16 Media Local Bus (MLB)**

The EVM supports an MLB interface for connecting to external hardware (such as the SMSC OS81110/2+0 Physical Interface Board). The interface supports both 3-pin MediaLB and 6-pin MediaLB+ configurations.

• Connector used: Samtec QSH-020-01-L-D-DP-A

#### **3.6.17 Audio**

The EVM supports onboard AIC3106 audio codec for analog audio conversions. Analog inputs are supported on two 3.5-mm audio jacks, including stereo line inputs (P12) and mono microphone (P11). Analog outputs are supported on two 3.5-mm audio jacks, providing stereo line outputs (P13) and stereo headset (P14). The digital audio is connected to the SoC using the multichannel serial port (McASP3). The codec requires a master clock (AHCLKX). The audio codec is configured using I2C1, and is accessed at address 0x19.

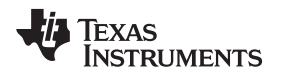

#### [www.ti.com](http://www.ti.com) *Hardware*

#### **3.6.18 COM8 Module Interface**

A connector is provided to facilitate plugging in of the TI COM8Q modules, which provide features such as Bluetooth and Wi-Fi®. The COM8Q interface requires a 3.6-V power supply, thus a dedicated regulator is provided. All signals on the COM8Q interface are required to 1.8 volts, therefore voltage translators are placed to convert from the standard I/O levels of 3.3 V.

• Connector used: Samtec MEC6-150-02-S-D-RA1

#### **3.6.19 eFuse Programming Supply**

The EVM provides enabling and disabling support for the eFUSE programming supply. As a protection, two separate steps are required to enable the programming supply. The DIP switch SW8.p5 must be set to on (default is off) and the I/O expander (EXP2 and P13) must be low by software (default is high).

#### **3.6.20 User Interface LEDs**

The CPU board has four user interface LEDs for debug, status indication, and so on. [Table](#page-16-0) 8 lists details about the user interface LEDs and their controls.

<span id="page-16-0"></span>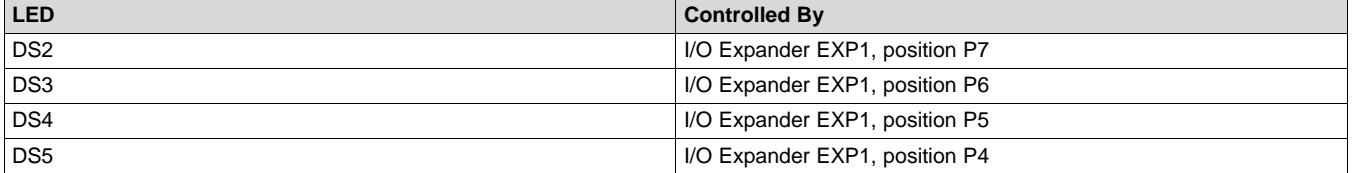

#### **Table 8. User LEDs**

#### **3.6.21 Power Monitoring**

The CPU board has provisions to monitor power for many of the systems core power rails. The measurement system is implemented using the INA226 I<sup>2</sup>C current shunt and power monitors from TI. The INA226 device monitors both power supply voltage and shunt current measurements. Information is connected from the INA226 devices using dedicated I<sup>2</sup>C buses. The INA226 devices can be controlled using off-board modules (FTDI USART, MSP430, or a similar device).

[Table](#page-16-1) 9 lists a mapping of the current monitoring system. INA226 devices are at each shunt location.

<span id="page-16-1"></span>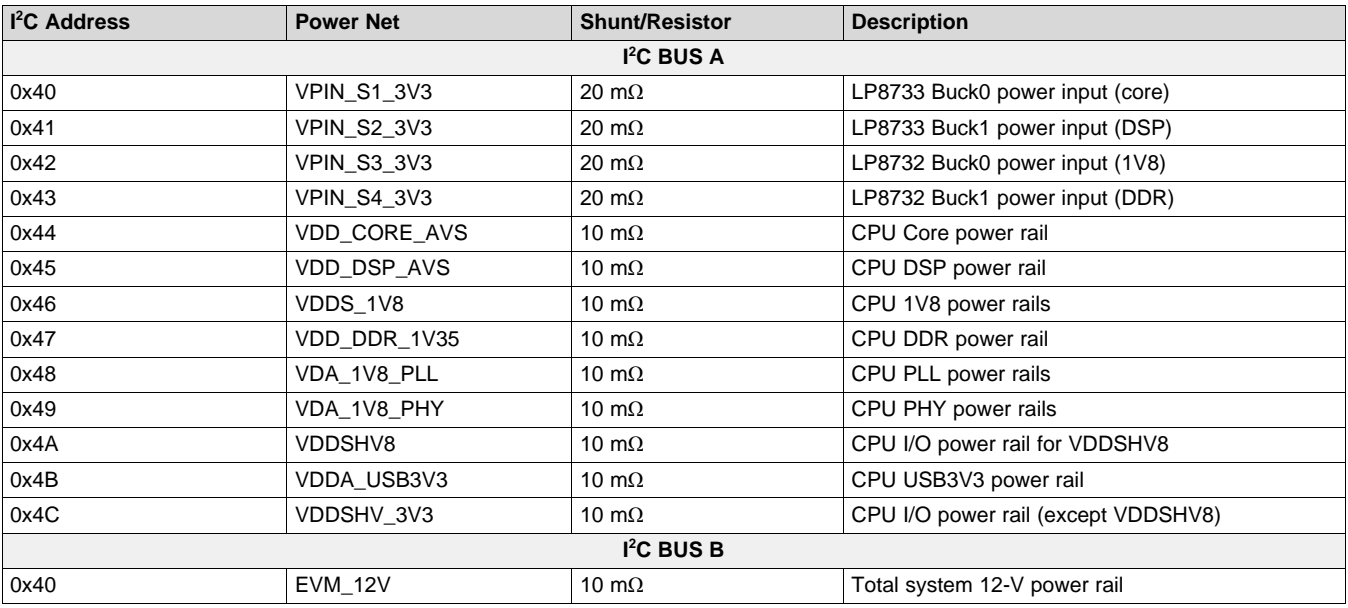

#### **Table 9. Power Monitor Mapping**

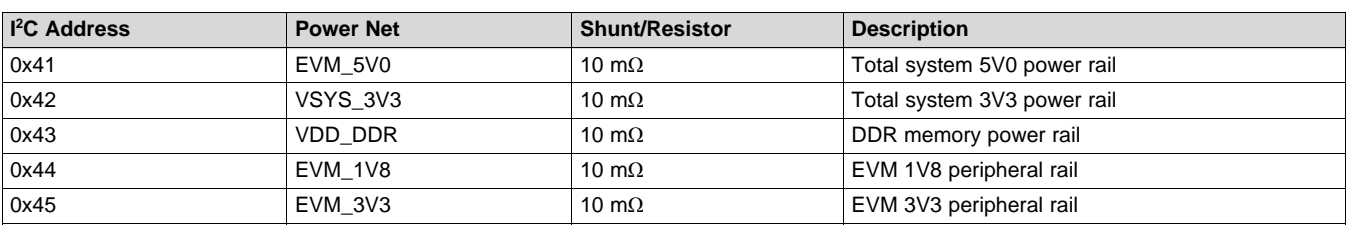

#### **Table 9. Power Monitor Mapping (continued)**

# **3.6.22 I <sup>2</sup>C Peripheral Map**

[Table](#page-17-0) 10 lists the I<sup>2</sup>C interfaces available on the EVM, with a list of devices connected to each I<sup>2</sup>C interface and its corresponding device address.

<span id="page-17-0"></span>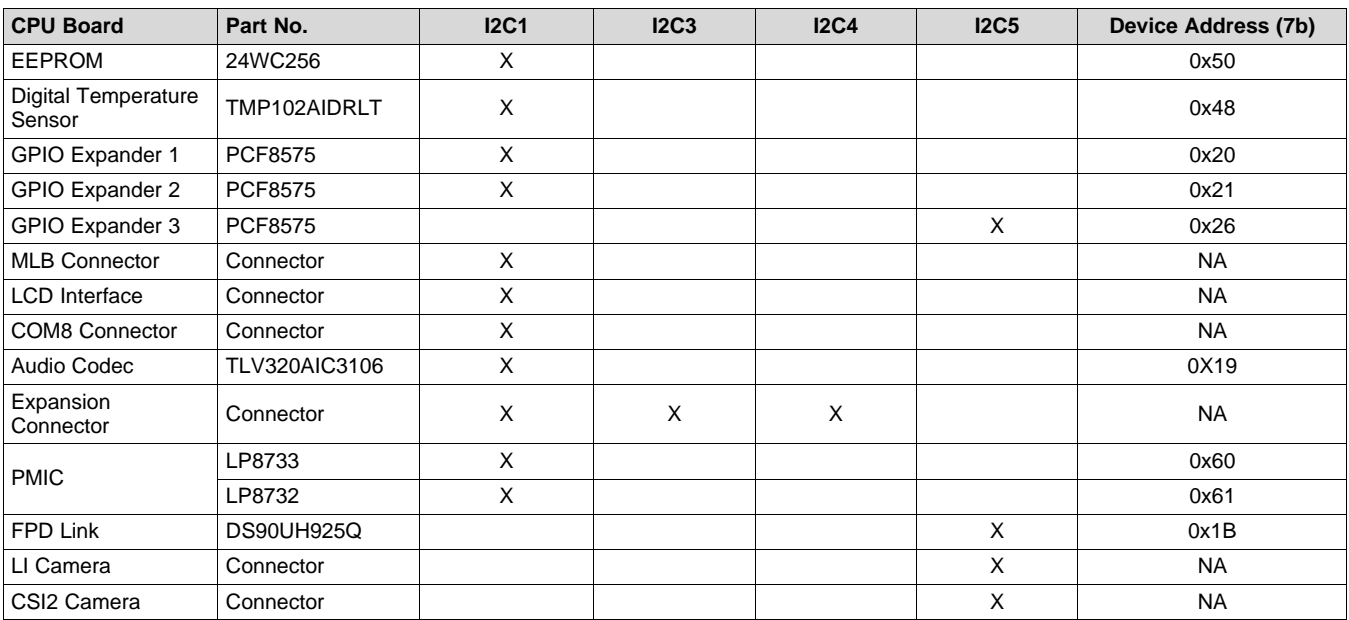

#### **Table 10. I <sup>2</sup>C Device Address Chart**

# **3.6.23 GPIO List**

[Table](#page-17-1) 11 lists the SoC GPIOs. Signals used for GPIOs on expansion boards are not included in this list, because they are dependent upon the application board used.

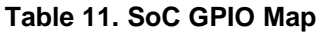

<span id="page-17-1"></span>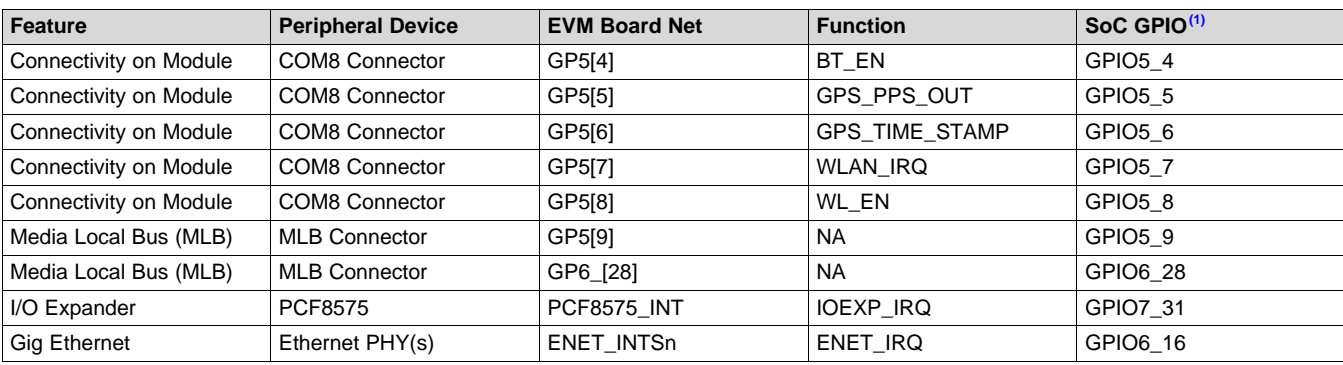

(1) Functional signals of pin MUX are not consider for this table. See the schematics for further details.

[www.ti.com](http://www.ti.com) *Hardware*

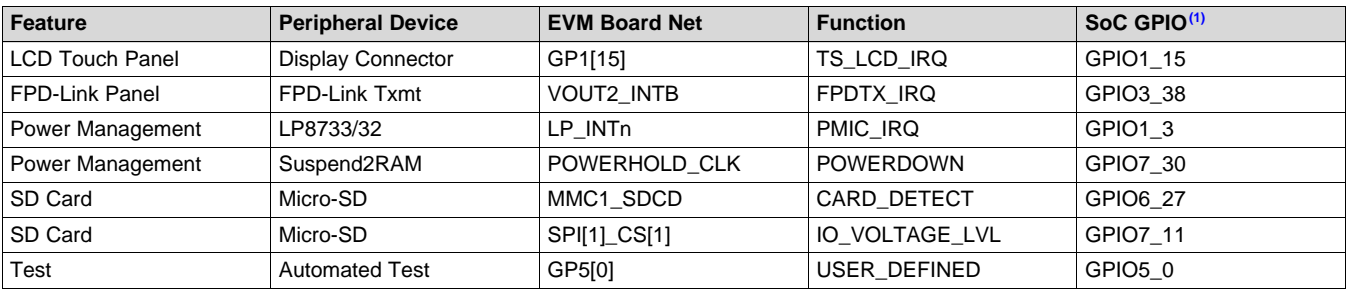

# **Table 11. SoC GPIO Map (continued)**

# **3.6.24 I/O Expander List**

[Table](#page-18-0) 12 lists the I/O expander map.

<span id="page-18-0"></span>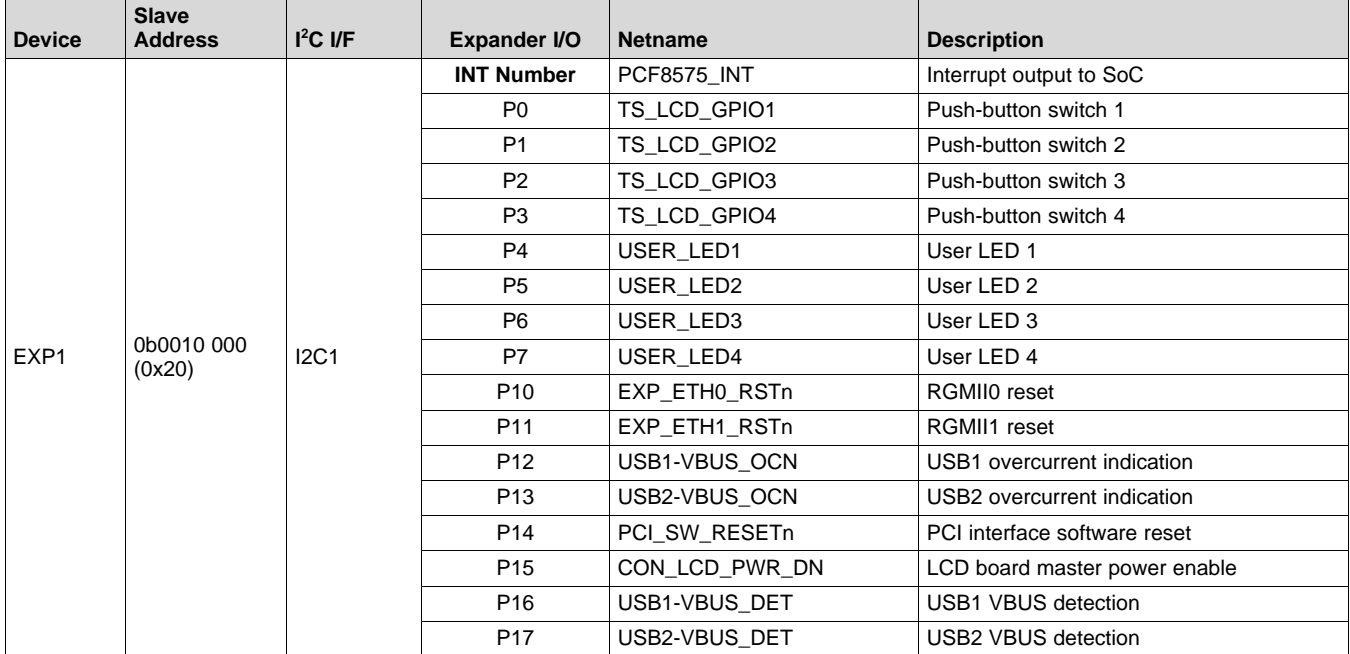

# **Table 12. I/O Expander Map**

*Hardware* [www.ti.com](http://www.ti.com)

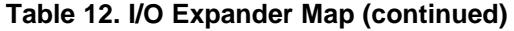

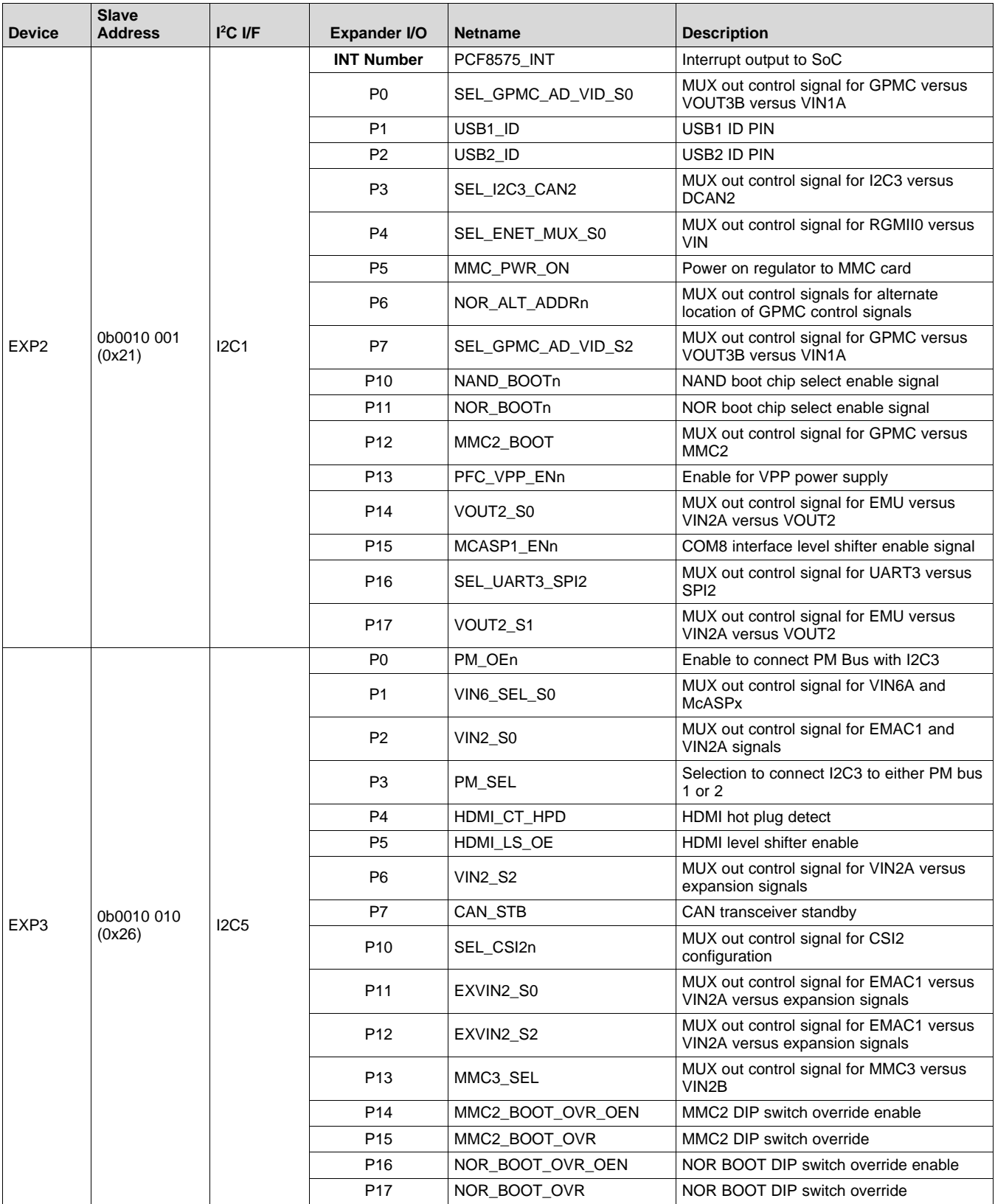

[www.ti.com](http://www.ti.com) *Hardware*

#### **3.6.25 Configuration EEPROM**

The CPU board contains an EEPROM memory device for storing and retrieving configuration information. The EEPROM provides 256Kb (or 32KB) of storage space, and is accessible using  $I^2C$  (the device location information is in [Table](#page-17-0) 10). The configuration ID information is programmed by the factory at the time of manufacturing, and should not be altered. [Table](#page-20-0) 13 lists the configuration data format within the EEPROM.

- EEPROM device used: Catalyst Semiconductor CAT24C256WI-G
- I <sup>2</sup>C Bus/Address: I2C1, 0x50

<span id="page-20-0"></span>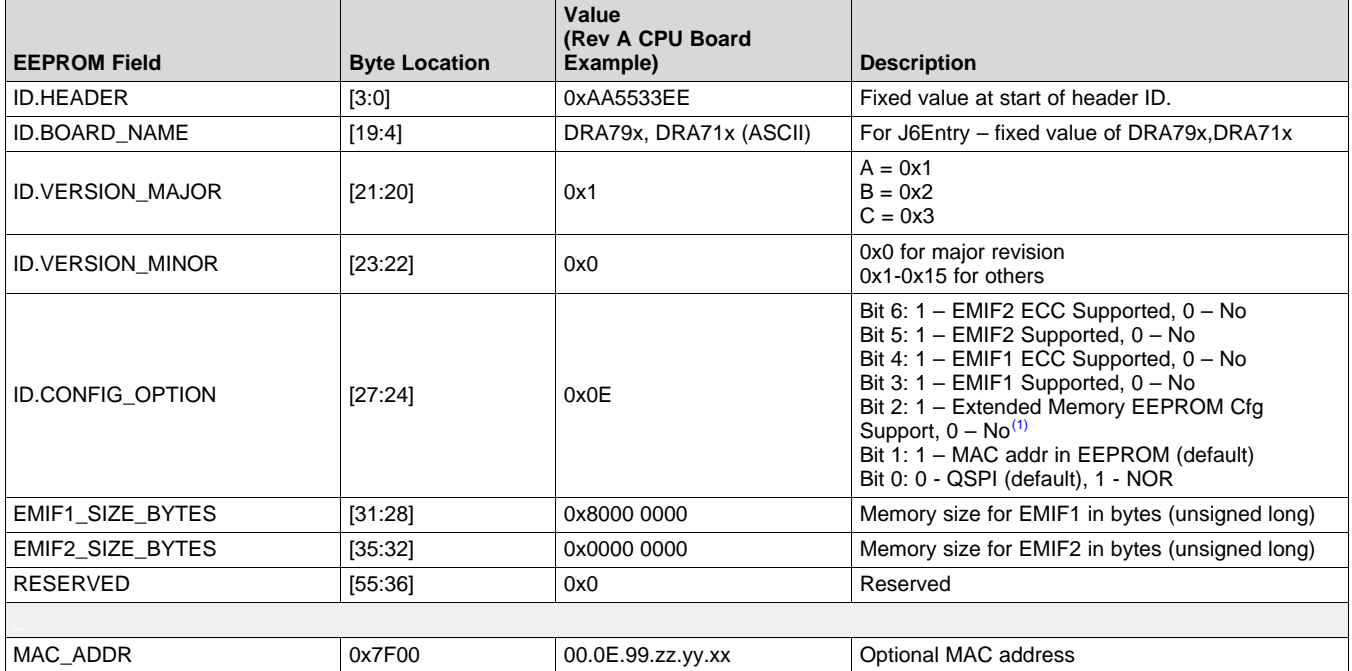

#### **Table 13. Configuration EEPROM**

<sup>(1)</sup> If Bit 2 is set to 0, all EEPROM data beyond is set to 0 (Not defined or Used). If Bit 2 is set to 1, mapping is according to the table.

For reference, a C-style coded structure is provided, as follows.

```
Struct EEPROM_ID_T
{
   Unsigned long header; 4
   Char board_name[16]; 16
   Unsigned short version major; 2
   Unsigned short version_minor; 2
   Unsigned long config_option; 4
   Unsigned long emif1_size_bytes; 4
   Unsigned long emif2_size_bytes; 4
   Char reserved[28]; 20
} eeprom_id;
```
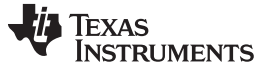

#### <span id="page-21-0"></span>**4 Signal Multiplex Logic**

Due to the high level of multiplexing on the SoC (over 16 levels), multiplex control logic is required to use different signals on the same SoC pins with their various functionality. The following information provides description of the logic.

An I<sup>2</sup>C-based I/O expander controls the onboard MUXs. [Table](#page-21-1) 14 lists the specific bits assigned to each MUX, as well as the specific settings for the various selections.

<span id="page-21-1"></span>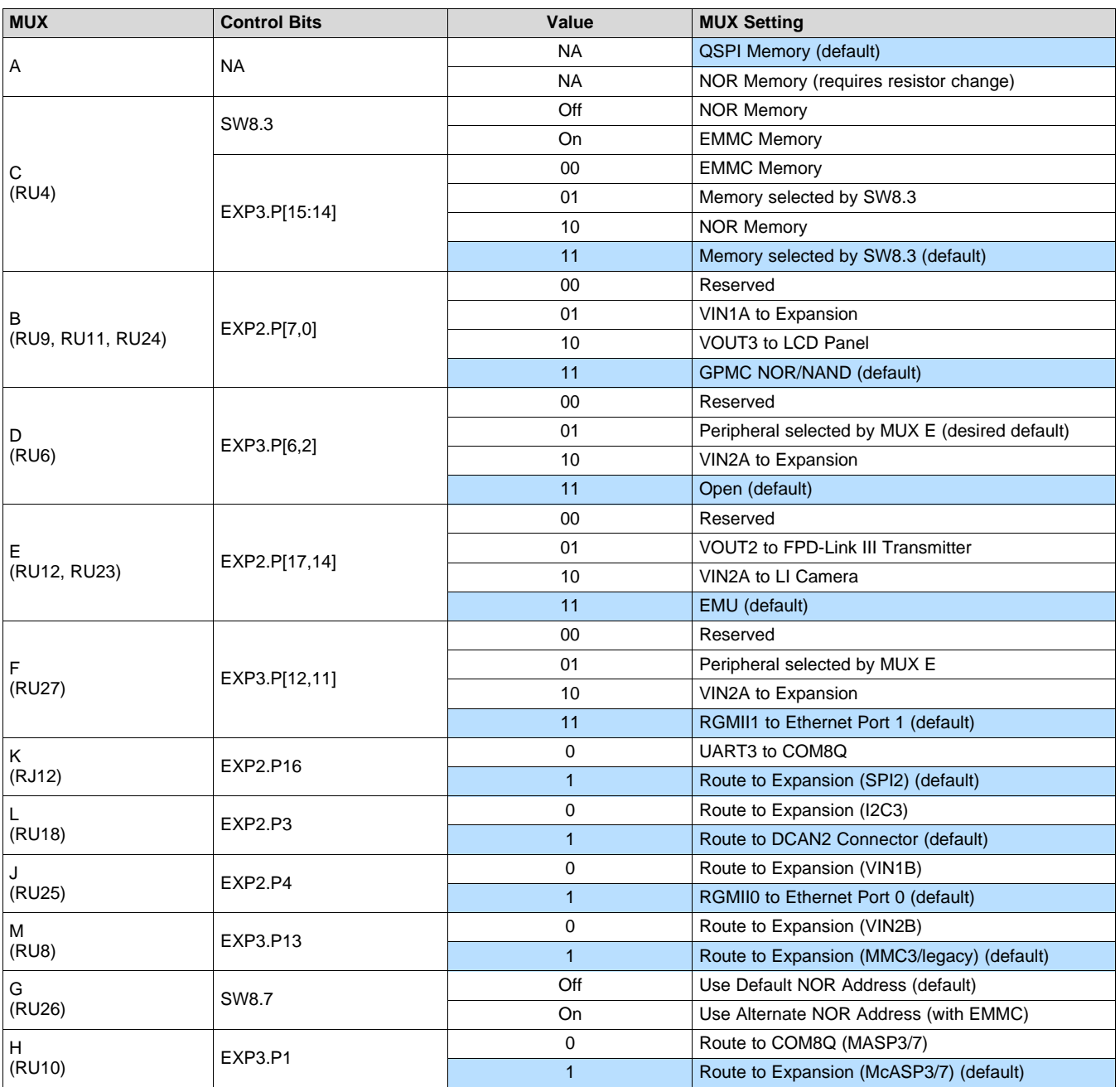

#### **Table 14. Onboard MUX Setting and Control**

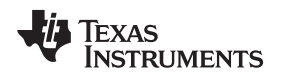

# *4.1 GPMC and QSPI Selection (MUX A)*

[Figure](#page-22-0) 8 is part of the SoC pinmux table for the GPMC. The SoC device supports additional functions not shown in the table. The functions shown are intended to reflect those supported on the EVM. These functions include:

- Memory Bus (GPMC): A[18:13]
- Quad Serial Bus (QSPI): SCLK, D[3:0], CS[0], and RTCLK

| <b>Pad Name</b> | <b>Function 1</b> |              | <b>Function 2</b> |              |
|-----------------|-------------------|--------------|-------------------|--------------|
| gpmc_a[13]      | <b>GPMC</b>       | gpmc $a[13]$ | QSPI1             | qspi1_rtclk  |
| gpmc a[14]      | <b>GPMC</b>       | gpmc_a[14]   | QSPI1             | $qspi1_d[3]$ |
| gpmc_a[15]      | <b>GPMC</b>       | gpmc $a[15]$ | QSPI1             | $qspi1_d[2]$ |
| gpmc_a[16]      | <b>GPMC</b>       | gpmc $a[16]$ | QSPM              | $qspi1_d[0]$ |
| gpmc_a[17]      | <b>GPMC</b>       | $gpmc$ a[17] | QSPI1             | $qspi1_d[1]$ |
| gpmc_a[18]      | <b>GPMC</b>       | $gpmc$ a[18] | QSPI1             | qspi1_sclk   |
| gpmc cs[2]      | GPMC              | gpmc_cs[2]   | QSPM              | qspi1_cs[0]  |

**Figure 8. SoC Pinmux for GPMC and QSPI**

<span id="page-22-1"></span><span id="page-22-0"></span>Mux A: Selects between NOR and QSPI memory support. The MUX is implemented using resistors. This was due to the signal rate and routing restrictions of the QSPI device. To enable the GPMC signals to NOR (shown in red), the board must be modified to move resistors. [Figure](#page-22-1) 9 shows the MUX diagram for GPMC and QSPI.

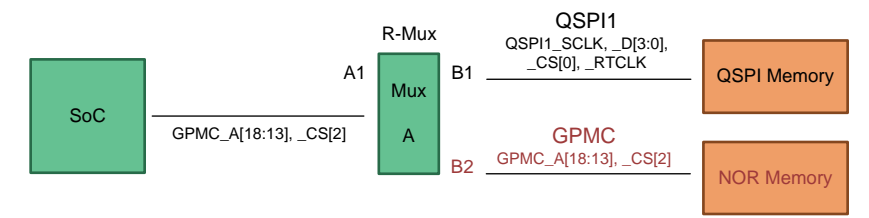

**Figure 9. MUX Diagram for GPMC and QSPI**

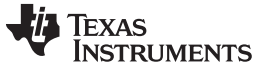

#### *Signal Multiplex Logic* [www.ti.com](http://www.ti.com)

#### *4.2 GPMC, VIN1, and VOUT3 Selection (MUX B)*

[Figure](#page-23-0) 10 is part of the SoC pinmux table for GPMC. The SoC device supports additional functions not shown in the table. The functions shown are intended to reflect those supported on the EVM. These functions include:

- Memory Bus (GPMC): AD[15:0], A[12:0]
- Video Input Port (VIN1A): CLK, HSYNC, VSYNC, DE, and D[23:0]
- Video Output Port (VOUT3): CLK, HSYNC, VSYNC, DE, and D[23:0]
- Boot Mode Selection (SYSBOOT): SYSBOOT[15:0]

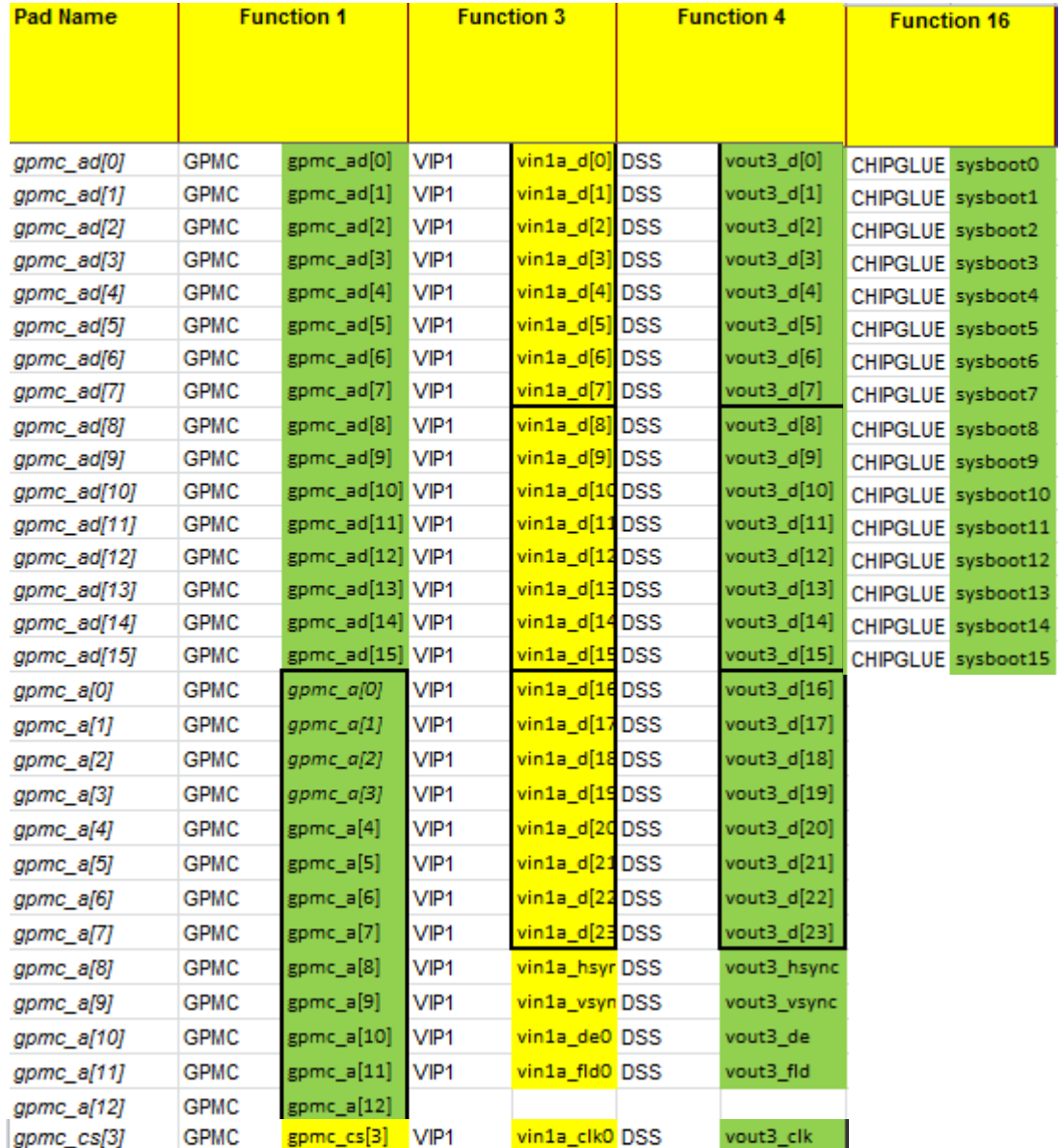

<span id="page-23-0"></span>**Figure 10. SoC Pinmux for GPMC, VIN1, and VOUT3**

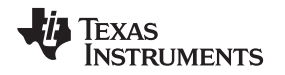

MUX B: Selects between NOR and NAND memories, LCD panel for video, and expansion. The selection is made using the I/O expander 2, bits P7 and P0. The defaults is set to enable GPMC to NOR and NAND memories – which is required for SYSBOOT mode latching. [Figure](#page-24-0) 11 shows the MUX diagram for GPMC, VIN1, and VOUT3

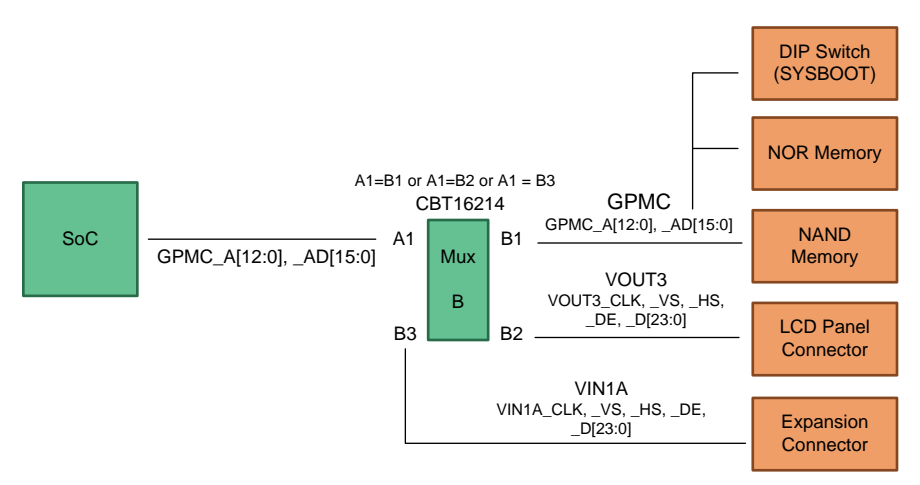

**Figure 11. MUX Diagram for GPMC, VIN1, and VOUT3**

# <span id="page-24-0"></span>*4.3 GPMC and EMMC Selection (MUX C)*

[Figure](#page-24-1) 12 is part of the SoC pinmux table for GPMC. The SoC device supports additional functions not shown in the table. The functions shown are intended to reflect those supported on the EVM. These functions include:

- Memory Bus (GPMC): A[27:19]
- EMMC Memory (MMC2): CLK, CMD, D[7:0]

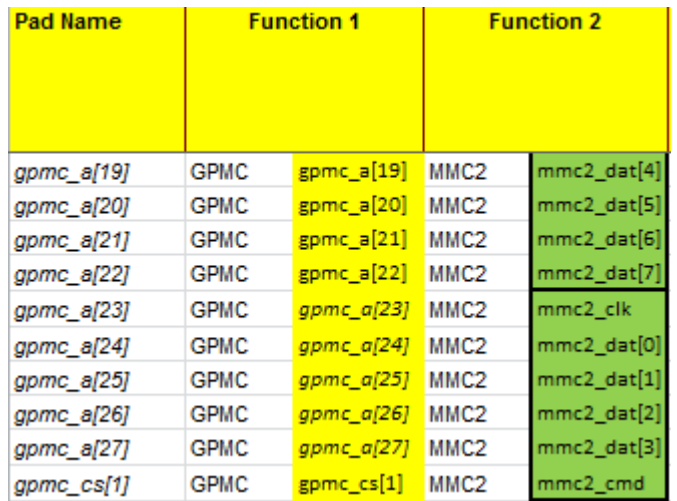

# <span id="page-24-1"></span>**Figure 12. SoC Pinmux for GPMC and EMMC**

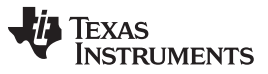

*Signal Multiplex Logic* [www.ti.com](http://www.ti.com)

MUX C: Selects between NOR memory and EMMC memory. The selection is made using the I/O expander 3, bits P15 and P14. If booting from EMMC, the DIP Switch SW8 position 3 is used to select interface (by default). [Figure](#page-25-0) 13 shows the MUX diagram for GPMC and EMMC.

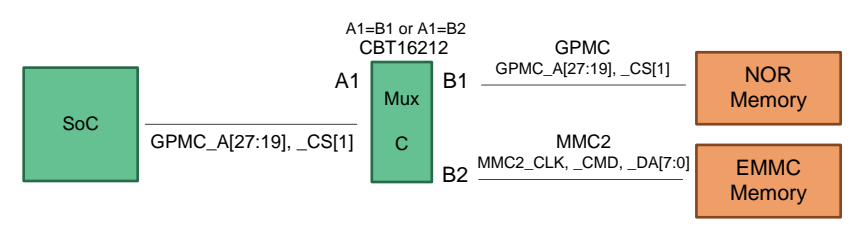

**Figure 13. MUX Diagram for GPMC and EMMC**

# <span id="page-25-0"></span>*4.4 VIN2A and EMU Selection (MUX D, MUX E)*

[Figure](#page-25-1) 14 is part of the SoC pinmux table for VIN2A. The SoC device supports additional functions not shown in the table. The functions shown are intended to reflect those supported on the EVM. These functions include:

- Video Input Port (VIN2A): CLK, HSYNC, VSYNC, DE, D[9:0]
- Video Output Port (VOUT2): CLK, HSYNC, VSYNC, DE, D[23:14]
- Debug/Trace (EMU): EMU[19:5]

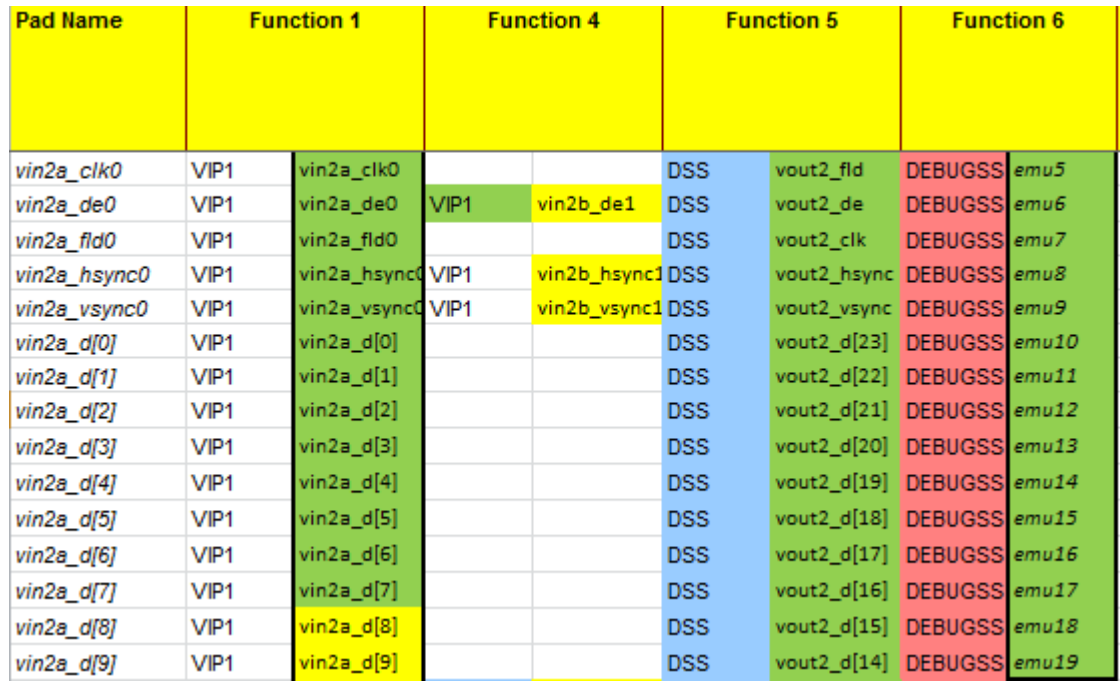

# **Figure 14. SoC Pinmux for VIN2A and EMU**

<span id="page-25-1"></span>MUX D: Selects between onboard support and expansion support for the VIN2A, EMU signals. The selection is made using the I/O expander 3, bits P6 and P2. The default mode is set to onboard peripheral selection, such JTAG/Trace can be supported without I<sup>2</sup>C accesses.

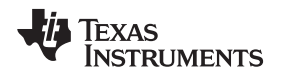

[www.ti.com](http://www.ti.com) *Signal Multiplex Logic*

MUX E: Selects between LI Camera, FPD-Link transmitter, and JTAG/Trace. The selection is made using the I/O expander 2, bits P17 and P14. The default mode is set to EM, such JTAG/Trace can be supported without I<sup>2</sup>C accesses. [Figure](#page-26-0) 15 shows the MUX diagram for VIN2A and EMU

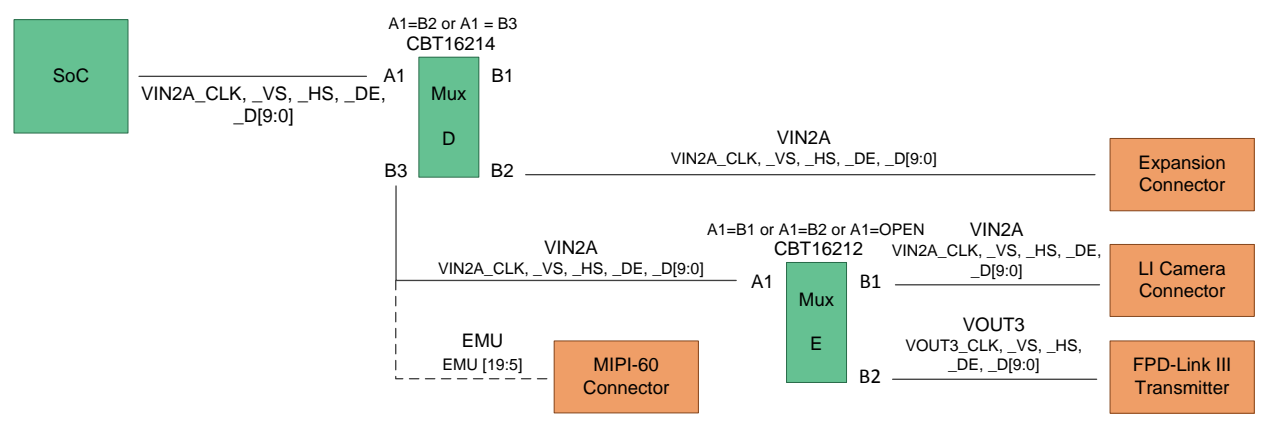

**Figure 15. MUX Diagram for VIN2A and EMU**

# <span id="page-26-0"></span>*4.5 VIN2A and RGMII1 Selection (MUX F)*

[Figure](#page-26-1) 16 is part of the SoC pinmux table for VIN2A. The SoC device supports additional functions not shown in the table. The functions shown are intended to reflect those supported on the EVM. These functions include:

- Video Input Port (VIN2A): D[23:10]
- Gig Ethernet (RGMII1): TXC, TXCTL, TXD[3:0], RXC, RXCTL, RXD[3:0]
- Management Data I/O (MDIO): MCLK, D

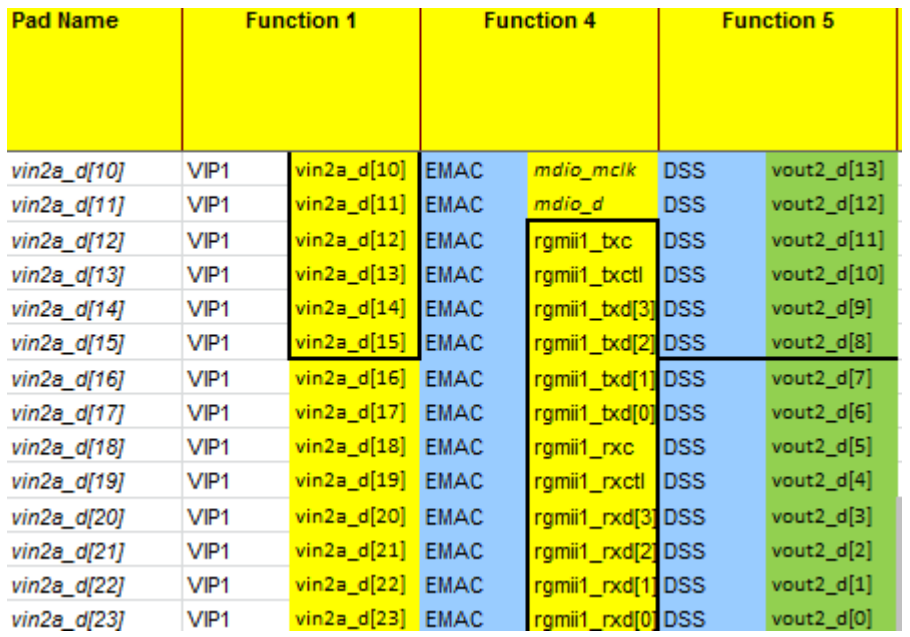

**Figure 16. SoC Pinmux for VIN2A and RGMII1**

<span id="page-26-1"></span>MUX F: Selects between Gig Ethernet and Expansion, and combines with MUX E to support the LI Camera and FPD-Link transmitter. The selection is made using the I/O expander 3, bits P12 and P11, with the default set to Gig Ethernet.

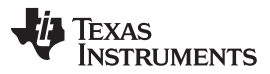

*Signal Multiplex Logic* [www.ti.com](http://www.ti.com)

The MDIO MUX setting shown (in red) is used only if the RGMII0 port is not selected. Otherwise, the MDIO function is provided by other pins. The MUX selection for MDIO is automatic based on the RGMII0 MUX setting. [Figure](#page-27-0) 17 shows the MUX diagram for VIN2A and RGMII1.

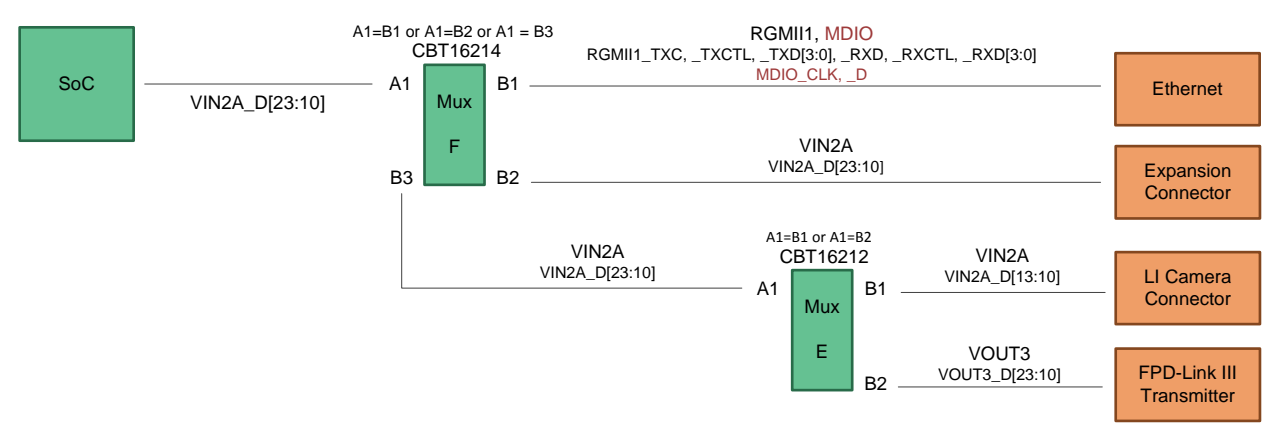

**Figure 17. MUX Diagram for VIN2A and RGMII1**

# <span id="page-27-0"></span>*4.6 RGMII0 and VIN1B Selection (MUX J)*

[Figure](#page-27-1) 18 is part of the SoC pinmux table for RGMII0. The SoC device supports additional functions not shown in the table. The functions shown are intended to reflect those supported on the EVM. These functions include:

- Gig Ethernet (RGMII0): TXC, TXCTL, TXD[3:0], RXC, RXCTL, RXD[3:0]
- Management Data I/O (MDIO): MCLK, D
- Video Input Port (VIN1B): CLK, HSYNC, VSYNC, DE, [7:0]

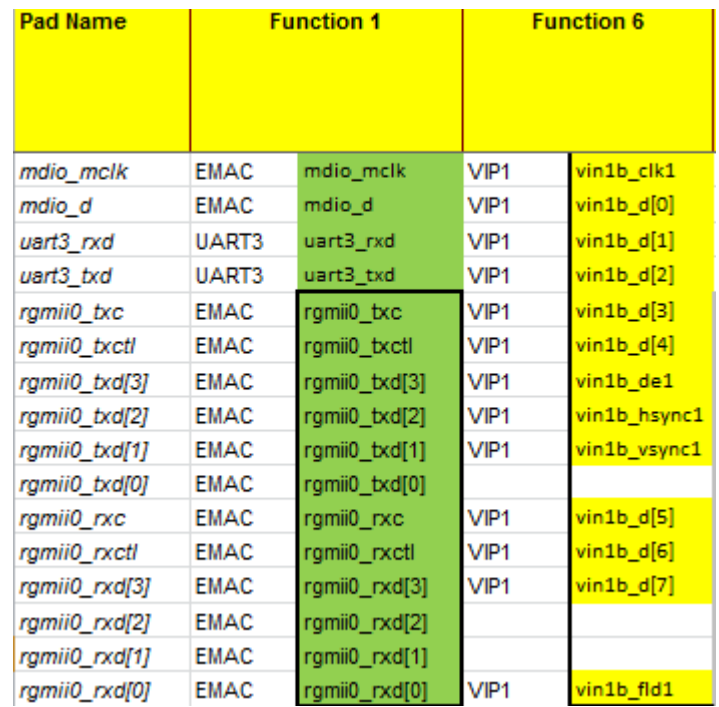

<span id="page-27-1"></span>**Figure 18. SoC Pinmux for RGMII0 and VIN1B**

Mux J: Selects between Gig Ethernet and Expansion. The selection is made using the I/O expander 2, bit P4, defaulting to Gig Ethernet. [Figure](#page-28-0) 19 shows the MUX diagram for RGMII0 and VIN1B.

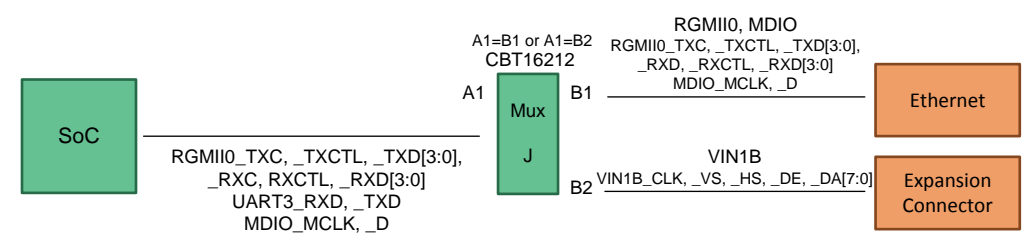

**Figure 19. MUX Diagram for RGMII0 and VIN1B**

# <span id="page-28-0"></span>*4.7 SPI2 and UART3 Selection (MUX K)*

[Figure](#page-28-1) 20 is part of the SoC pinmux table for SPI2. The SoC device supports additional functions not shown in the table. The functions shown are intended to reflect those supported on the EVM. These functions include:

- SPI Serial Bus (SPI2): SCLK, D[1:0], CS[0]
- UART Serial Bus (UART3): TXD, RXD, CTSN, RTSN

| <b>Pad Name</b> | <b>Function 1</b> |               | <b>Function 2</b> |            |
|-----------------|-------------------|---------------|-------------------|------------|
| spi2 sclk       | SP <sub>12</sub>  | spi2 sclk     | UART <sub>3</sub> | uart3 rxd  |
| spi2_d[1]       | SP <sub>12</sub>  | $spi2_d[1]$   | UART3             | uart3 txd  |
| spi2_d[0]       | SP <sub>12</sub>  | spi $2 d[0]$  | UART3             | uart3 ctsn |
| spi2 cs[0]      | SP <sub>12</sub>  | $spi2_ccs[0]$ | UART3             | uart3 rtsn |

**Figure 20. SoC Pinmux for SPI2 and UART3**

<span id="page-28-2"></span><span id="page-28-1"></span>MUX K: Selects between Bluetooth (COM8Q module) and expansion interface. The selection is made using the I/O expander 2, bits P16, defaulting to expansion. [Figure](#page-28-2) 21 shows the MUX diagram for SPI2 and UART3.

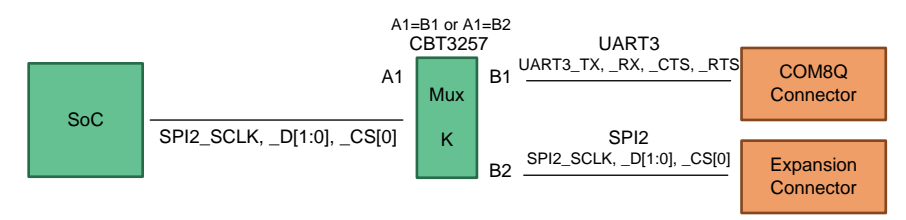

**Figure 21. MUX Diagram for SPI2 and UART3**

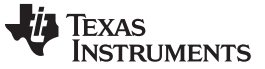

*Signal Multiplex Logic* [www.ti.com](http://www.ti.com)

# *4.8 DCAN2 and I2C3 Selection (MUX L)*

[Figure](#page-29-1) 22 is part of the SoC pinmux table for DCAN2. The SoC device supports additional functions not shown in the table. The functions shown are intended to reflect those supported on the EVM. These functions include:

- Digital CAN Bus (DCAN2): TX, RX
- I <sup>2</sup>C Serial Bus (I2C3): SCL, SDA

| <b>Pad Name</b> | <b>Function 3</b> |            | <b>Function 10</b> |          |
|-----------------|-------------------|------------|--------------------|----------|
| gpio6 14        | DCAN <sub>2</sub> | $dcan2$ tx | l 12C3             | i2c3 sda |
| gpio6_15        | DCAN <sub>2</sub> | dcan2 rx   | PC3                | i2c3 scl |

**Figure 22. SoC Pinmux for DCAN2**

<span id="page-29-1"></span>MUX L: Selects between DCAN2 header and expansion interface. The selection is made using the I/O expander 2, bit P3, defaulting to onboard DCAN header. [Figure](#page-29-2) 23 shows the MUX diagram for DCAN2 and I2C.

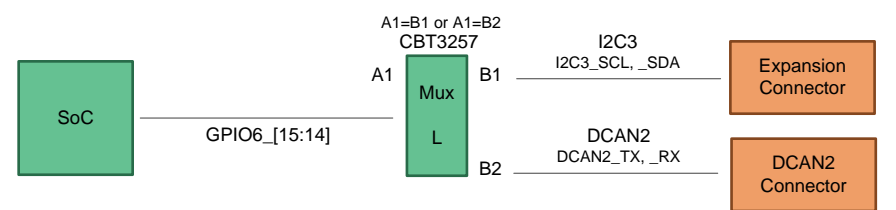

**Figure 23. MUX Diagram for DCAN2 and I2C**

# <span id="page-29-2"></span><span id="page-29-0"></span>**5 USB3 Supported Configurations**

The following USB3.x combinations are supported:

- Micro-A plug to standard-B plug:
	- Connect to hub or external drive/device that has a standard B receptacle.
- Micro-A plug to Micro-B plug:
	- EVM connects to hub or external drive/device that has a Micro B receptacle.
	- Host connects to the EVM acting as a device.
- Standard-A plug to Micro-B plug:
	- Host connects to the EVM acting as a device.

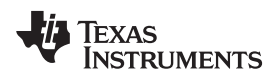

#### *5.1 Option 1*

Use a USB 3.0 Micro-AB to standard-B and USB 3.0 SIIG® hub as shown in [Figure](#page-30-0) 24 and [Figure](#page-30-1) 25.

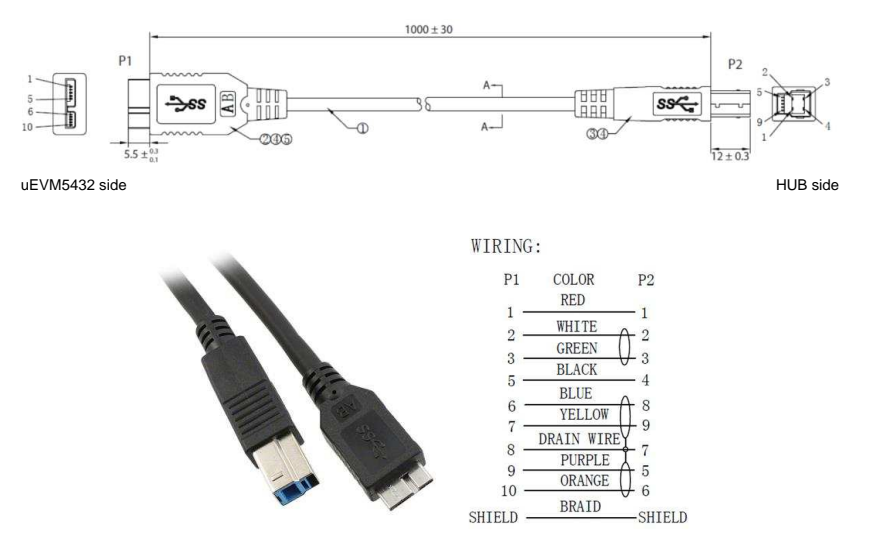

<span id="page-30-0"></span>**Figure 24. Qualtek 3023009-01M USB 3.0 Micro-AB to Standard-B 1m (3.28')**

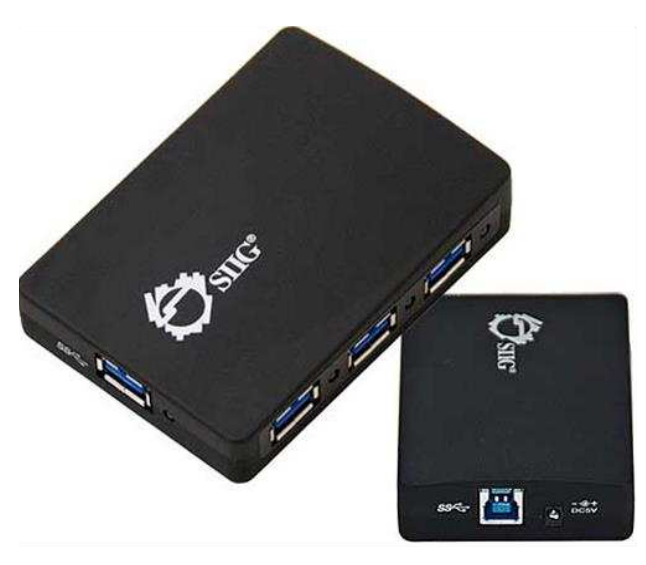

<span id="page-30-1"></span>**Figure 25. SIIG JU-H40312-S14-Port USB 3.0 Super Speed USB Hub**

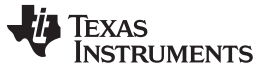

#### *USB3 Supported Configurations* [www.ti.com](http://www.ti.com)

#### *5.2 Option 2*

Use a USB 3.0 Micro-A to Micro-B and USB 3.0 IOGEAR® hub as shown in [Figure](#page-31-0) 26 and [Figure](#page-31-1) 27.

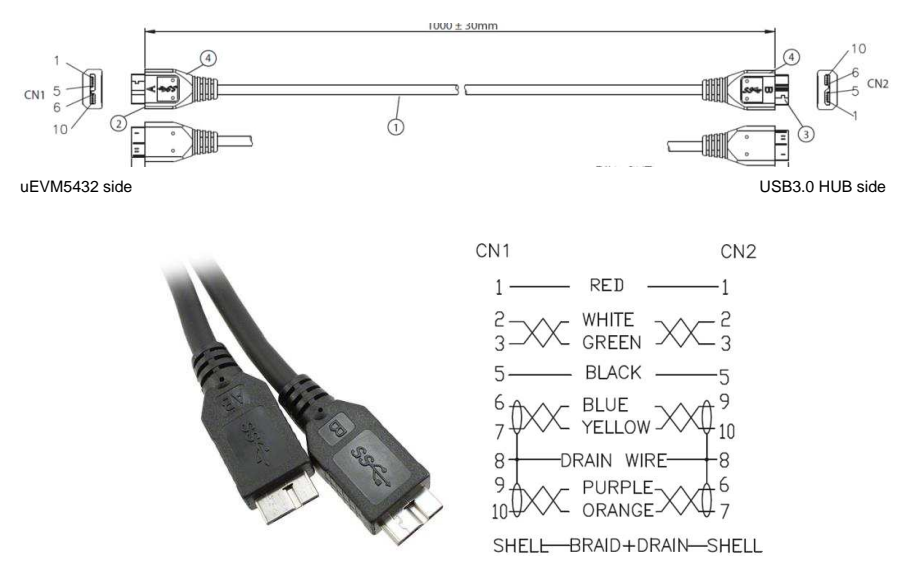

<span id="page-31-0"></span>**Figure 26. Qualtek 3023007-01M USB 3.0 Micro-A to Micro-B 1m (3.28')**

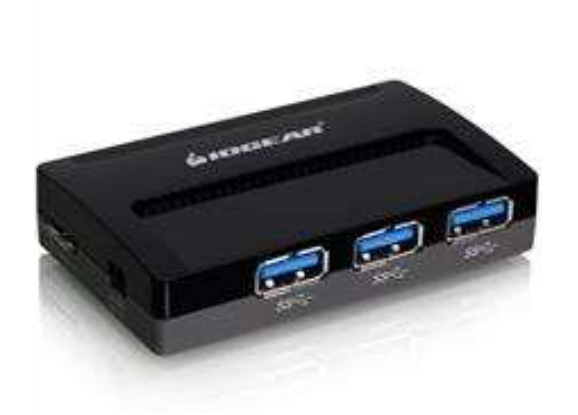

<span id="page-31-1"></span>**Figure 27. IOGEAR GUH374 4-Port USB 3.0 HUB**

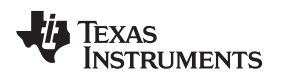

#### *5.3 Option 3*

Use a USB 3.0 standard-A to Micro-B as shown in [Figure](#page-32-0) 28. The host PC connects to the EVM acting as a device.

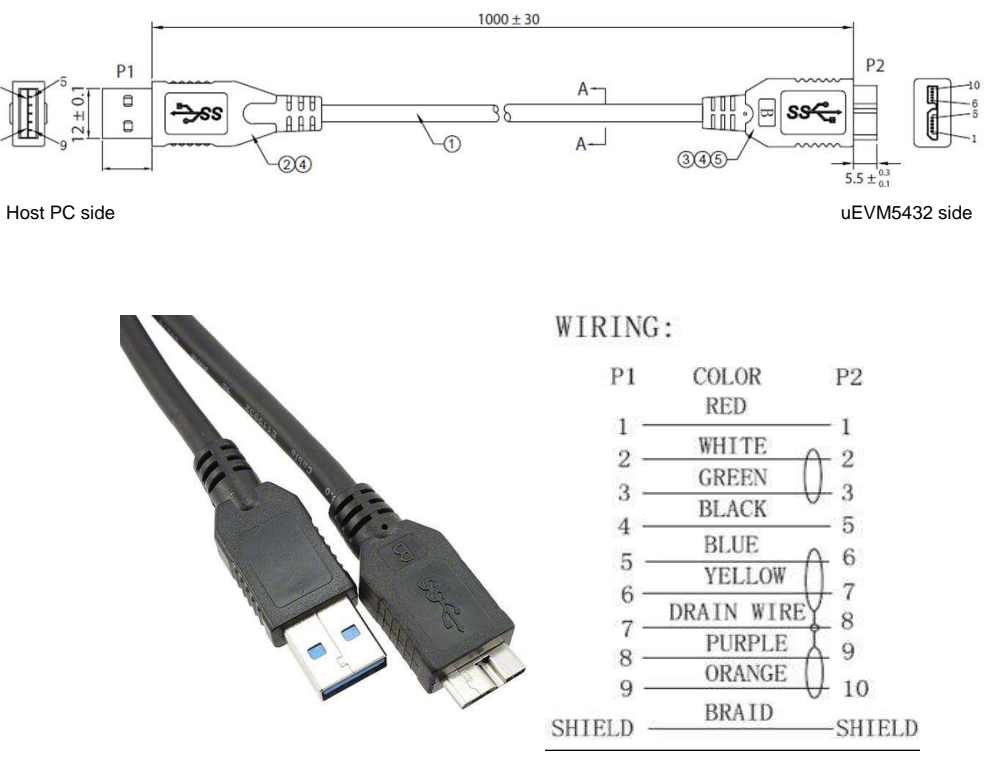

<span id="page-32-0"></span>**Figure 28. Qualtek 3023005-01M USB 3.0 Standard-A to Micro-B 1m (3.28')**

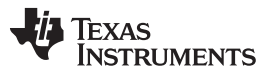

#### *References* [www.ti.com](http://www.ti.com)

#### <span id="page-33-0"></span>**6 References**

- Texas Instruments, [DRA71x/DRA79x/TDA2Ex-17/AM570x](http://www.ti.com/lit/pdf/SPRR282) CPU board PCB rev C
- Texas Instruments, [DRA71x/DRA79x/TDA2Ex-17/AM570x](http://www.ti.com/lit/pdf/SPRR281) CPU board Schematic rev C1
- Texas Instruments, [DRA71x/DRA79x/TDA2Ex-17/AM570x](http://www.ti.com/lit/pdf/SPRR285) CPU board BOM rev C
- Texas Instruments, [DRA71x/DRA79x/TDA2Ex-17/AM570x](http://www.ti.com/lit/pdf/SPRR283) CPU board assembly drawing rev C
- Texas Instruments, [DRA71x/DRA79x/TDA2Ex-17/AM570x](http://www.ti.com/lit/pdf/SPRR284) CPU board PCB drawing rev C

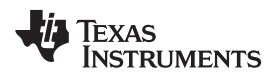

# **Revision History**

NOTE: Page numbers for previous revisions may differ from page numbers in the current version.

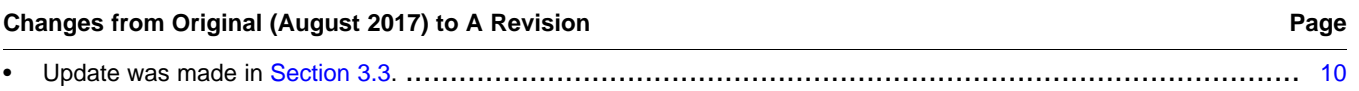

#### **IMPORTANT NOTICE AND DISCLAIMER**

TI PROVIDES TECHNICAL AND RELIABILITY DATA (INCLUDING DATASHEETS), DESIGN RESOURCES (INCLUDING REFERENCE DESIGNS), APPLICATION OR OTHER DESIGN ADVICE, WEB TOOLS, SAFETY INFORMATION, AND OTHER RESOURCES "AS IS" AND WITH ALL FAULTS, AND DISCLAIMS ALL WARRANTIES, EXPRESS AND IMPLIED, INCLUDING WITHOUT LIMITATION ANY IMPLIED WARRANTIES OF MERCHANTABILITY, FITNESS FOR A PARTICULAR PURPOSE OR NON-INFRINGEMENT OF THIRD PARTY INTELLECTUAL PROPERTY RIGHTS.

These resources are intended for skilled developers designing with TI products. You are solely responsible for (1) selecting the appropriate TI products for your application, (2) designing, validating and testing your application, and (3) ensuring your application meets applicable standards, and any other safety, security, or other requirements. These resources are subject to change without notice. TI grants you permission to use these resources only for development of an application that uses the TI products described in the resource. Other reproduction and display of these resources is prohibited. No license is granted to any other TI intellectual property right or to any third party intellectual property right. TI disclaims responsibility for, and you will fully indemnify TI and its representatives against, any claims, damages, costs, losses, and liabilities arising out of your use of these resources.

TI's products are provided subject to TI's Terms of Sale ([www.ti.com/legal/termsofsale.html\)](http://www.ti.com/legal/termsofsale.html) or other applicable terms available either on [ti.com](http://www.ti.com) or provided in conjunction with such TI products. TI's provision of these resources does not expand or otherwise alter TI's applicable warranties or warranty disclaimers for TI products.

> Mailing Address: Texas Instruments, Post Office Box 655303, Dallas, Texas 75265 Copyright © 2019, Texas Instruments Incorporated